DIPLOMADO DE PROFUNDIZACIÓN CISCO CCNP SOLUCIÓN DE DOS ESCENARIOS PRESENTES EN ENTORNOS CORPORATIVOS BAJO EL USO DE TECNOLOGÍA CISCO

CAMILO ANDRÉS BUENO LOPEZ

UNIVERSIDAD NACIONAL ABIERTA Y A DISTANCIA - UNAD ESCUELA DE CIENCIAS BÁSICAS, TECNOLOGÍA E INGENIERÍA - ECBTI INGENIERÍA TELECOMUNICACIONES BUCARAMANGA 2021

DIPLOMADO DE PROFUNDIZACION CISCO CCNP SOLUCIÓN DE DOS ESCENARIOS PRESENTES EN ENTORNOS CORPORATIVOS BAJO EL USO DE TECNOLOGÍA CISCO

CAMILO ANDRÉS BUENOS LOPEZ

Diplomado de opción de grado presentado para optar el título de INGENIERO DE TELECOMUNICACIONES

> DIRECTOR: MSc. GERARDO GRANADOS ACUÑA

UNIVERSIDAD NACIONAL ABIERTA Y A DISTANCIA - UNAD ESCUELA DE CIENCIAS BÁSICAS, TECNOLOGÍA E INGENIERÍA - ECBTI INGENIERÍA TELECOMUNICACIONES BUCARAMANGA 2021

NOTA DE ACEPTACIÓN

Presidente del jurado

Jurado

Bucaramanga, 02 de febrero de 2021

## **AGRADECIMIENTOS**

<span id="page-3-0"></span>Inicialmente quiero agradecer a mi familia, por ser el factor más importante del proceso, por el apoyo incondicional y por darme esa voz de aliento cuando en muchas ocasiones me sentía cansado y abatido. Agradecer la paciencia y la confianza depositada.

Un agradecimiento especial a la Universidad Nacional Abierta y a Distancia – UNAD, por brindarme las herramientas necesarias en el proceso de aprendizaje y por permitirme tener un crecimiento tanto académico como profesional.

Y por último agradecer a mis amigos, por el apoyo y por ánimo brindando, por enseñarme el valor de la amistad y el compañerismo.

## **CONTENIDO**

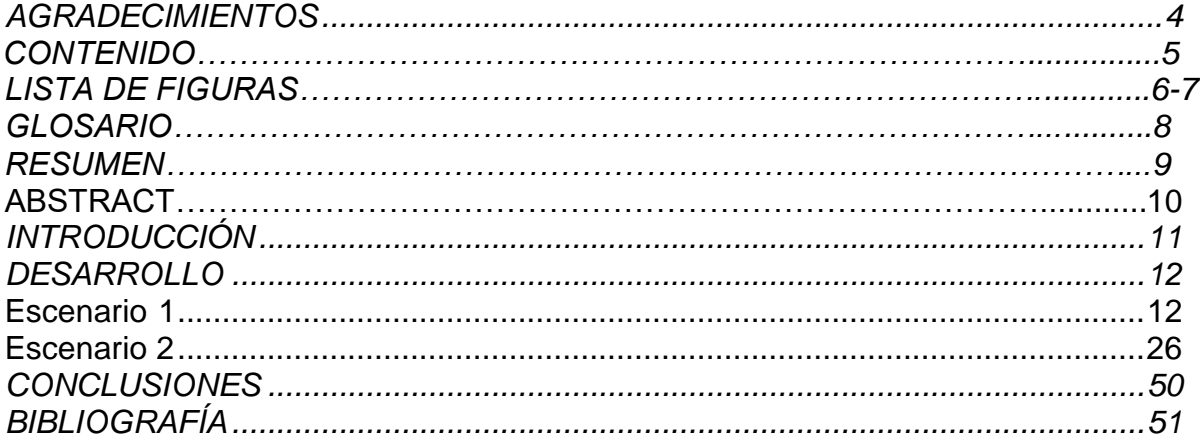

## **LISTA DE FIGURAS**

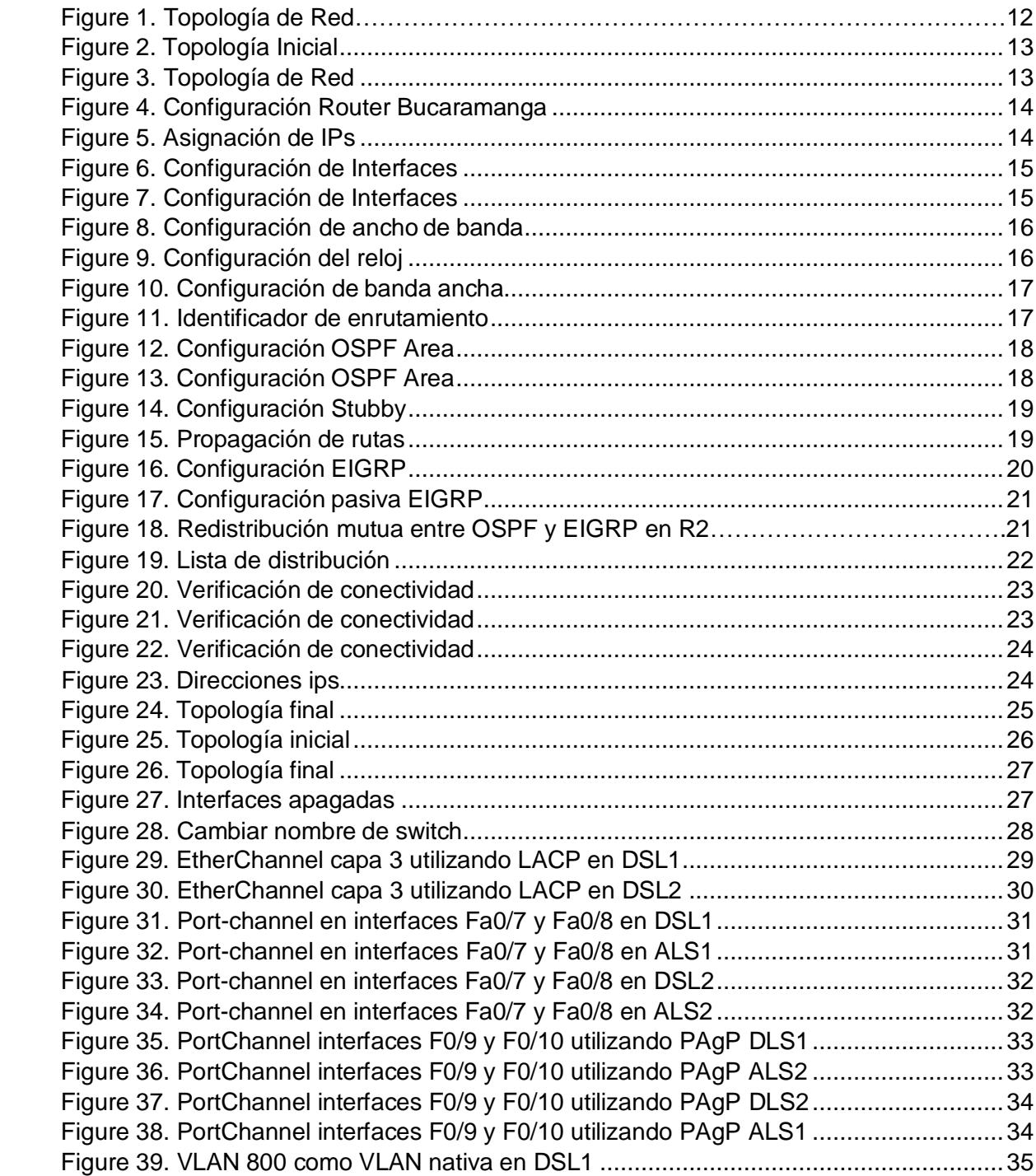

## **LISTA DE FIGURAS**

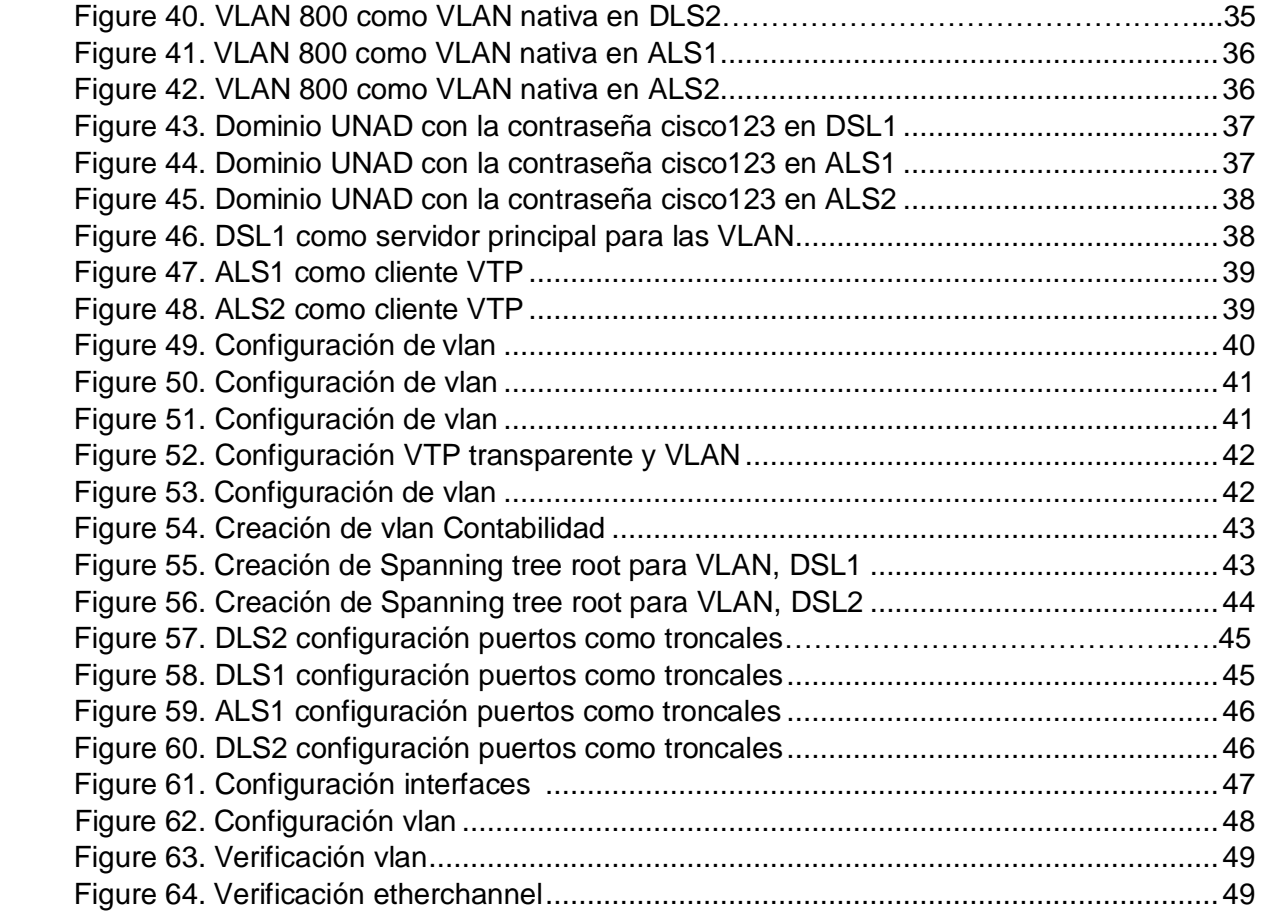

#### **GLOSARIO**

Red: Se entiende por red de telecomunicación al conjunto de medios, tecnologías, protocolos y facilidades en general, necesarios para el intercambio de información y archivos entre los usuarios de una red.

Conmutación: La Conmutación se considera como la acción de establecer una vía, un camino, de extremo a extremo entre dos puntos, un emisor (Tx) y un receptor (Rx) a través de nodos o equipos de transmisión. La conmutación permite la entrega de la señal desde el origen hasta el destino requerido.

Vlan: Red de área local virtual, es un método para crear redes lógicas independientes dentro de una misma red física. Varias VLAN pueden coexistir en un único conmutador físico o en una única red física.

Tramas: Una trama es una unidad de envío de datos. Es una serie sucesiva de bits, organizados en forma cíclica, que transportan información y que permiten en la recepción extraer esta información. Viene a ser el equivalente de paquete de datos o paquete de red en el nivel de red del modelo OSI.

Router: Es un dispositivo de hardware que permite la interconexión de ordenadores en red. El Router o enrutador es un dispositivo que opera en capa tres. Así, permite que varias redes u ordenadores se conecten entre sí y, por ejemplo, compartan una misma conexión de Internet.

### **RESUMEN**

<span id="page-8-0"></span>El presente trabajo contiene dos problemas principales a resolver:

**Escenario 1:** Una empresa de confecciones posee tres sucursales distribuidas en las ciudades de Bogotá, Medellín y Bucaramanga, en donde el estudiante será el administrador de la red, el cual deberá configurar e interconectar entre sí cada uno de los dispositivos que forman parte del escenario, acorde con los lineamientos establecidos para el direccionamiento IP, protocolos de enrutamiento y demás aspectos que forman parte de la topología de red.

**Escenario 2:** Una empresa de comunicaciones presenta una estructura Core acorde a la topología de red, en donde el estudiante será el administrador de la red, el cual deberá configurar e interconectar entre sí cada uno de los dispositivos que forman parte del escenario, acorde con los lineamientos establecidos para el direccionamiento IP, ether-channels, VLAN's y demás aspectos que forman parte del escenario propuesto.

Con una serie de pasos estructurados se debe configurar los dispositivos y generar conexiones de manera correcta.

Palabras claves: CISCO, CNNP, Redes, Telecomunicaciones, Enrrutamiento.

## **ABSTRACT**

The following task contains two main problems to solve:

Scenario 1: a manufacturing company has three branches in the cities of Bogota, Medellin and Bucaramanga, in which the student will be the administrator of the network, who must set and interconnect between them each device that makes part of the scenario, according with the established guideline for the direction of the IP, protocols of routing and other aspects that are in the topology of the network.

Scenario 2: A communication company presents a core structure in accordance with the topology of the network, here the student will be the administrator of the network, who must set and interconnect between them each device that makes part of the scenario, this according with the established guidelines for the IP direction, ether-channels, VLAN's and other aspects that are suggested on the scenario.

With a serie of organize steps the devices must set to generate connections in a proper way.

Key words: CISCO, CNNP, network, telecommunications, routing.

## **INTRODUCCIÓN**

<span id="page-10-0"></span>El presente trabajo como tiene objetivo aplicar una serie de conocimientos adquiridos a lo largo del diplomado. De los temas mas relevantes de aprendizaje, se encuentran:

- La implementación de redes conmutadas IP de Cisco.
- Planificación, configuración y verificación de la implementación de soluciones complejas de conmutación empresarial que utilizan la arquitectura de campus empresarial de Cisco.
- Habilidades avanzadas para configurar, administrar y solucionar problemas de LAN, WAN con Expand en IPv6 y las tecnologías Cisco StackWise, VSS y DMVPN.
- Conmutadores, enrutadores, mitigación básica de amenazas de seguridad de Cisco e introducción a las nuevas tecnologías agregadas, DMVPN, StackWise, VSS e IPv6 y habilidades basadas en el rendimiento.
- Uso de los siguientes protocolos: IP, Protocolo de enrutamiento de puerta de enlace interior mejorado (EIGRP), Abrir primero el camino más corto (OSPF), Protocolo de puerta de enlace fronterizo (BGP), Protocolo de interfaz de línea serie, VLAN, VTP, STP, PVST, MST, canales Ethernet y tecnologías de seguridad de red.

En el escenario 1 tenemos una empresa con tres sucursales las cuales tiene una red cada una, para este escenario nosotros seremos los encargados de toda la red para lo cual se requiere realizar la configuración de cada equipo activo de cada red, una vez teniendo lo anterior debemos de interconectar las tres sucursales entre si utilizando protocolos de enrutamiento como OSPF y EIGRP y configurando el direccionamiento IP establecido para así lograr una comunicación efectiva entre las tres sucursales que se encuentran en las ciudades de Bogotá , Medellín y Bucaramanga

Para el escenario 2 nos encontramos con una empresa de comunicaciones donde allí nosotros seremos los administradores de la red de dicha empresa, la cual cuenta con una red core ya existente, donde se nos pide como administradores de la red configurar cada dispositivo activo e interconectarlo a la red, para ello utilizamos configuración de vlans, port channel, puertos troncales, lo anterior para llegar al objetivo propuesto del escenario

### **DESARROLLO**

#### Escenario **1**

<span id="page-11-1"></span><span id="page-11-0"></span>Una empresa de confecciones posee tres sucursales distribuidas en las ciudades de Bogotá, Medellín y Bucaramanga, en donde el estudiante será el administrador de la red, el cual deberá configurar e interconectar entre sí cada uno de los dispositivos que forman parte del escenario, acorde con los lineamientos establecidos para el direccionamiento IP, protocolos de enrutamiento y demás aspectos que forman parte de la topología de red.

#### **Topología de red**

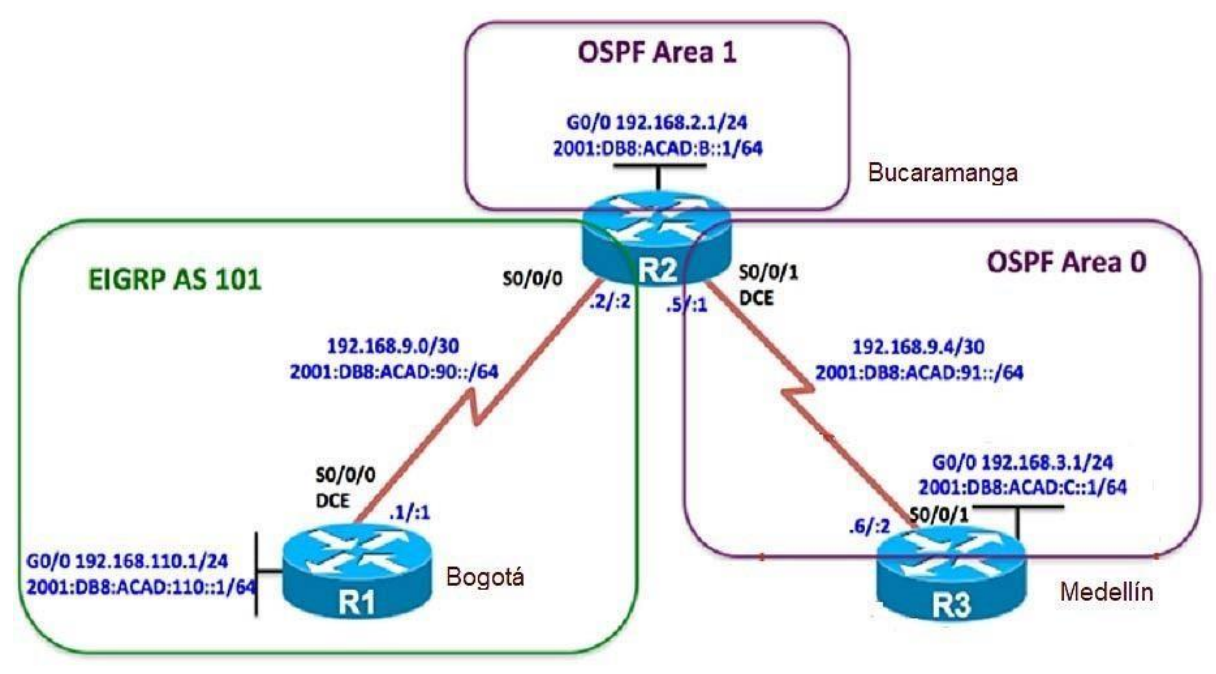

<span id="page-11-2"></span>*Figure 1. Topologia de Red*

Configurar la topología de red, de acuerdo con las siguientes especificaciones. Configuración inicial de la topología.

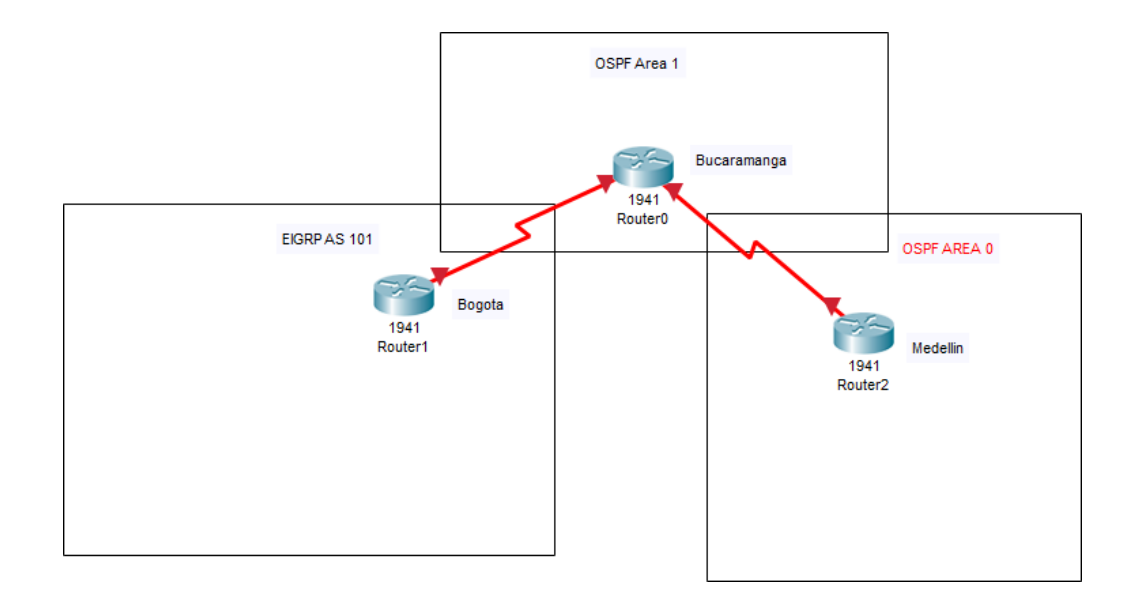

<span id="page-12-0"></span>*Figure 2. Topología Inicial*

## **Parte 1: Configuración del escenario propuesto**

1. Configurar las interfaces con las direcciones IPv4 e IPv6 que se muestran en la topología de red.

| Physical                                                                                      |                             |  | Config CLI Attributes                                |                                                                                                    |  |
|-----------------------------------------------------------------------------------------------|-----------------------------|--|------------------------------------------------------|----------------------------------------------------------------------------------------------------|--|
|                                                                                               |                             |  |                                                      | <b>IOS Command Line Interface</b>                                                                                   |  |
|                                                                                               |                             |  | Bogota (config-if)#no shutdown                       | Bogota (config-if)#ip address 192.168.110.1 255.255.255.0<br>Bogota(config-if)#ipv6 address 2001:db8:acad:110::1/64 |  |
|                                                                                               | Bogota (config-if) $\sharp$ |  |                                                      | %LINK-5-CHANGED: Interface GigabitEthernet0/1, changed state to up                                                  |  |
|                                                                                               | Bogota (config-if)#inf s0/0 |  |                                                      |                                                                                                    |  |
|                                                                                               |                             |  | % Invalid input detected at '^' marker.              |                                                                                                    |  |
|                                                                                               | Bogota (config-if)#int s0/0 |  |                                                      |                                                                                                    |  |
|                                                                                               |                             |  | <i><b>&amp;Invalid interface type and number</b></i> |                                                                                                    |  |
|                                                                                               | Bogota (config) #int s0/0/0 |  |                                                      |                                                                                                    |  |
|                                                                                               |                             |  | %Invalid interface type and number                   |                                                                                                    |  |
|                                                                                               | Bogota (config)#int s0/1/0  |  |                                                      |                                                                                                    |  |
|                                                                                               |                             |  |                                                      | Bogota (config-if)#ip address 192.168.9.1 255.255.255.252                                                           |  |
|                                                                                               |                             |  |                                                      | Bogota(config-if)#ipv6 address 2001:db8:acad:90::1/64                                                               |  |
|                                                                                               |                             |  | Bogota (config-if) #clock rate 128000                |                                                                                                    |  |
| This command applies only to DCE interfaces<br>$D$ corrects (conf $i.e.$ if $i$ then and $di$ |                             |  |                                                      |                                                                                                    |  |
|                                                                                               |                             |  |                                                      |                                                                                                    |  |

<span id="page-12-1"></span>*Figure 3. Topologia de Red*

IOS Command Line Interface

```
Router>en
Router#conf t
Enter configuration commands, one per line. End with CNTL/Z.
Router (config)#hostname Bucaramanga
Bucaramanga (config) #int g0/1
Bucaramanga (config-if)#exit
Bucaramanga (config) #ipv6 unicast-routing
Bucaramanga (config) #int g0/1
Bucaramanga (config-if)#ip address 192.198.2.1 255.255.255.0
Bucaramanga (config-if)#ipv6 address 2001:db8:
Bucaramanga(config-if)#ipv6 address 2001:db8:acad:b::1/64
Bucaramanga (config-if) #no shutdown
Bucaramanga (config-if)#
%LINK-5-CHANGED: Interface GigabitEthernet0/1, changed state to up
Bucaramanga (config-if)#int s0/0/0
Bucaramanga(config-if)#ip address 192.168.9.2 255.255.255.252
Bucaramanga (config-if)#ipv6 address 2001:db8:acad:90::2/64
Bucaramanga(config-if)#no shutdown
%LINK-5-CHANGED: Interface Serial0/0/0, changed state to down
Bucaramanga (config-if)#
Ctrl+F6 to exit CLI focus
                                                        Copy
                                                                    Paste
```
<span id="page-13-0"></span>*Figure 4. Configuración Router Bucaramanga*

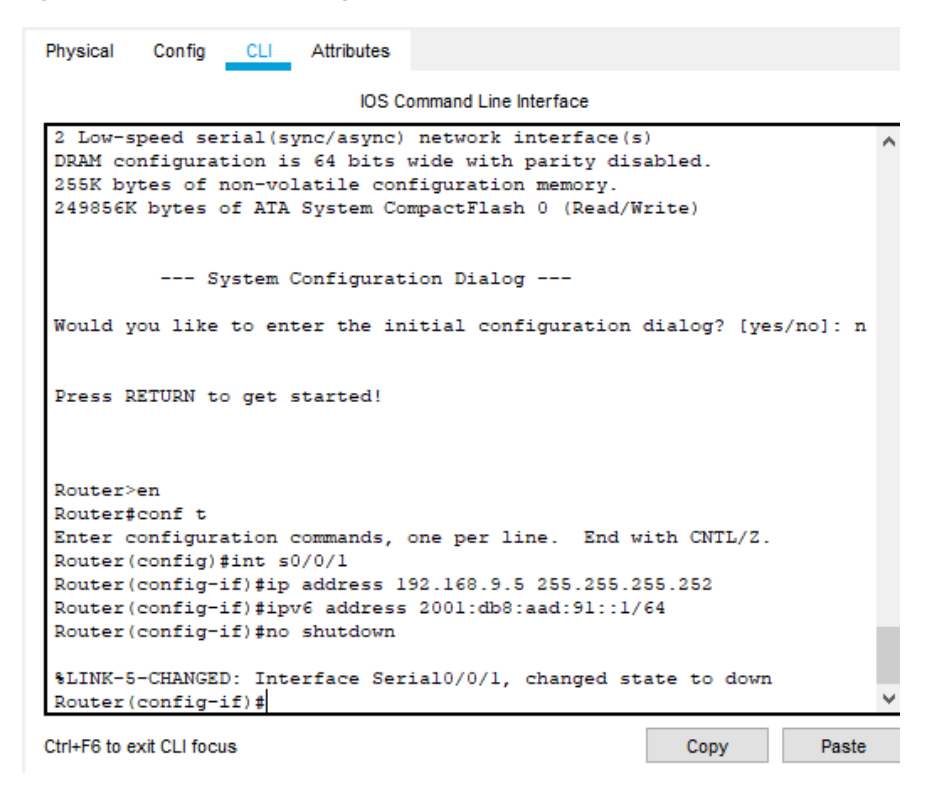

<span id="page-13-1"></span>*Figure 5. Asignación de IPs*

**Secondario Cito inventos** 

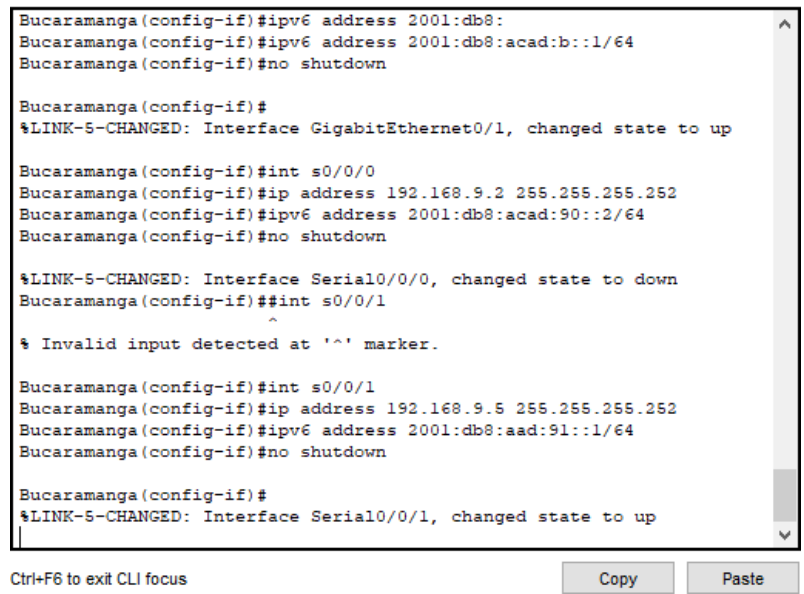

<span id="page-14-0"></span>*Figure 6. Configuración de Interfaces*

Physical **CLI** Attributes Config

IOS Command Line Interface

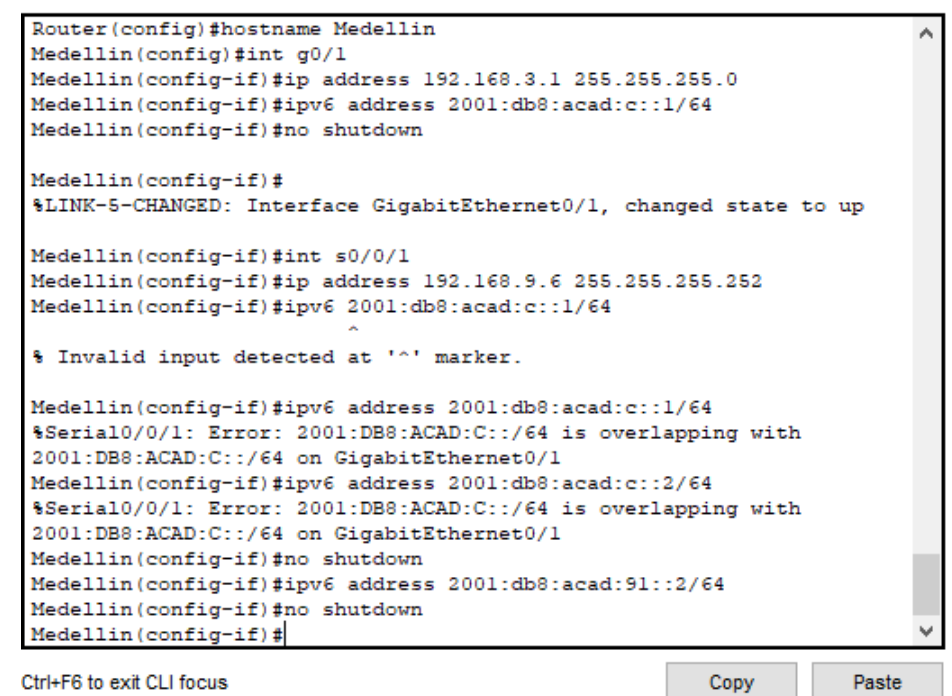

Ctrl+F6 to exit CLI focus

<span id="page-14-1"></span>*Figure 7. Configuración de Interfaces*

2. Ajustar el ancho de banda a 128 kbps sobre cada uno de los enlaces seriales ubicados en R1, R2, y R3 y ajustar la velocidad de reloj de las conexiones de DCE según sea apropiado.

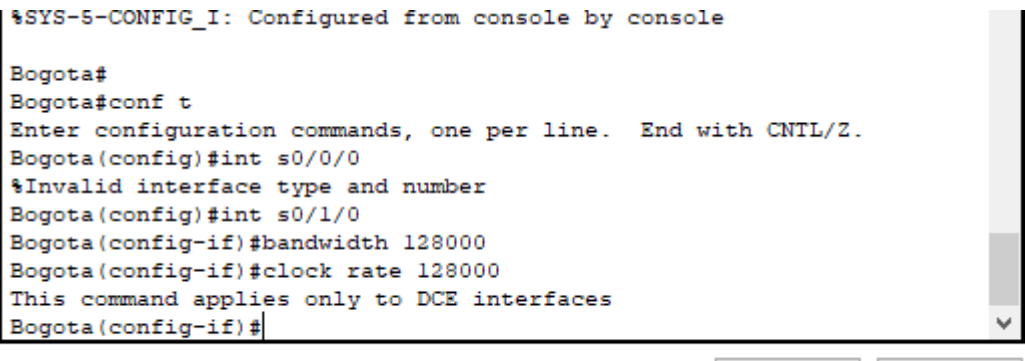

Ctrl+F6 to exit CLI focus

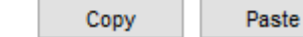

<span id="page-15-0"></span>*Figure 8. Configuración de ancho de banda*

ios command cine interrace

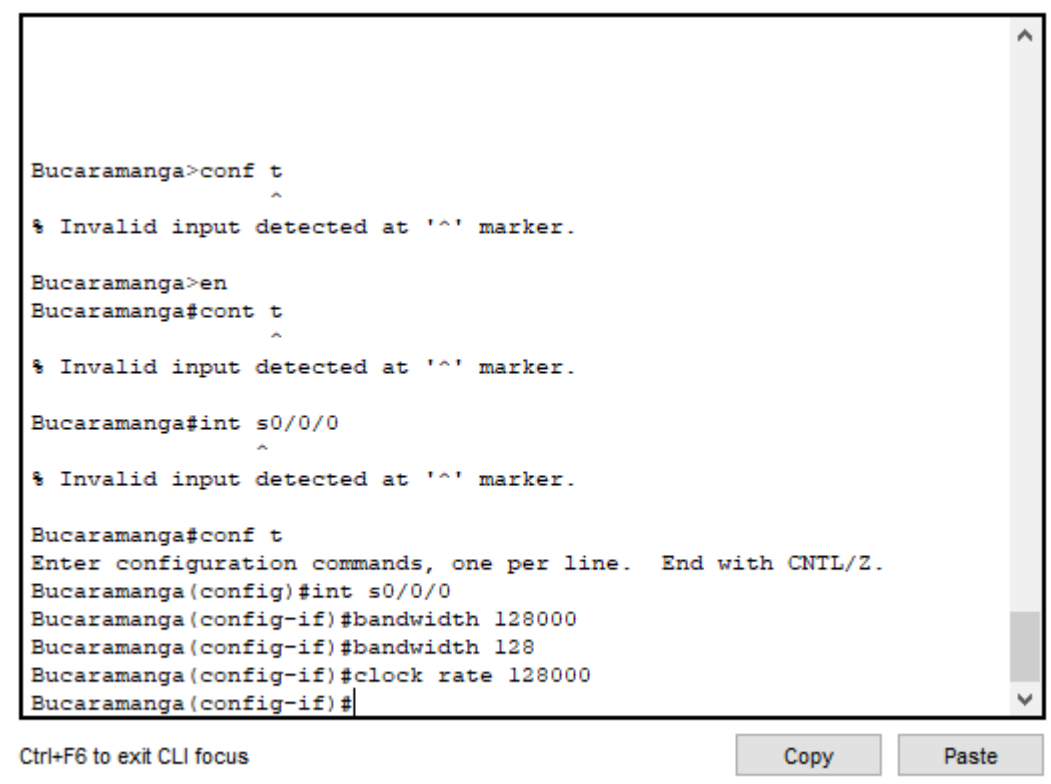

<span id="page-15-1"></span>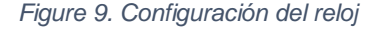

**IOS Command Line Interface** 

```
state to down
%LINEPROTO-5-UPDOWN: Line protocol on Interface Serial0/0/1, changed
state to up
Medellin>en
Medellin#conf t
Enter configuration commands, one per line. End with CNTL/Z.
Medellin(config)#bandwidth 128
% Invalid input detected at '^' marker.
Medellin(config)#inf s0/0/0
% Invalid input detected at '^' marker.
Medellin(config)#int s0/0/0
Medellin(config-if)#bandwidth 128
Medellin(config-if)#clock rate 128000
Medellin(config-if)#int s0/0/1
Medellin(config-if)#bandwidth 128
Medellin(config-if)#clock rate 128000
This command applies only to DCE interfaces
Medellin(config-if)#
Ctrl+F6 to exit CLI focus
                                                                   Paste
                                                       Copy
```
<span id="page-16-0"></span>*Figure 10. Configuración de banda ancha*

3. En R2 y R3 configurar las familias de direcciones OSPFv3 para IPv4 e IPv6. Utilice el identificador de enrutamiento 2.2.2.2 en R2 y 3.3.3.3 en R3 para ambas familias de direcciones.

<span id="page-16-1"></span>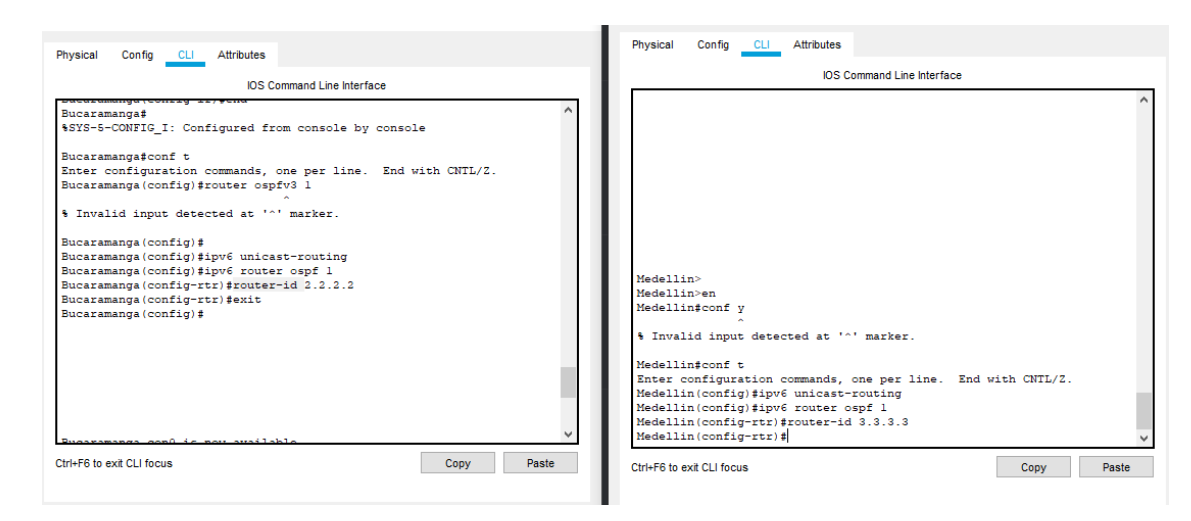

*Figure 11. Identificador de enrutamiento*

4. En R2, configurar la interfaz F0/0 en el área 1 de OSPF y la conexión serial entre R2 y R3 en OSPF área 0.

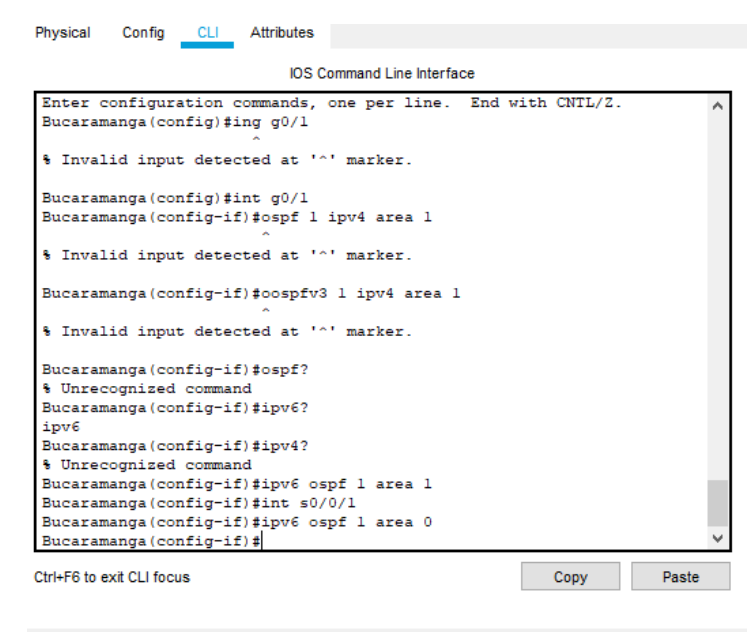

<span id="page-17-0"></span>*Figure 12. Configuración OSPF Area*

5. En R3, configurar la interfaz F0/0 y la conexión serial entre R2 y R3 en OSPF área 0.

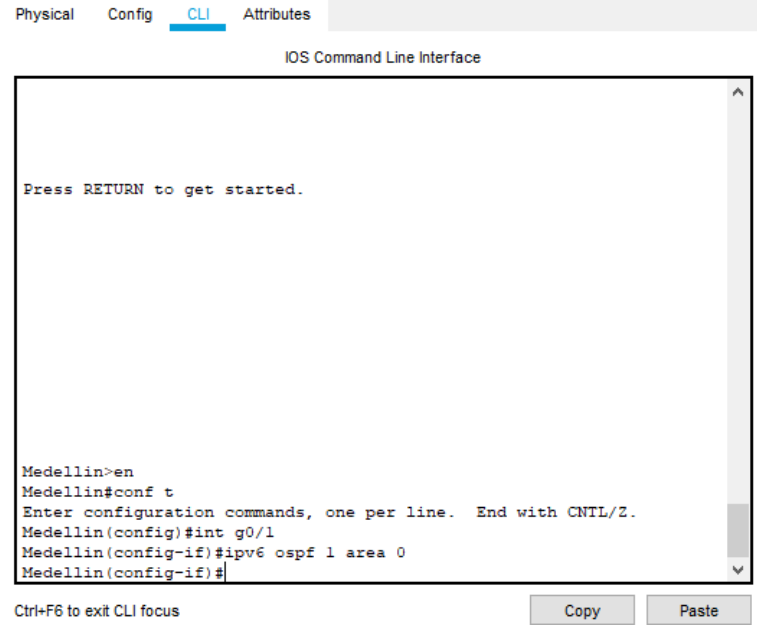

<span id="page-17-1"></span>*Figure 13. Configuración OSPF Area*

6. Configurar el área 1 como un área totalmente Stubby.

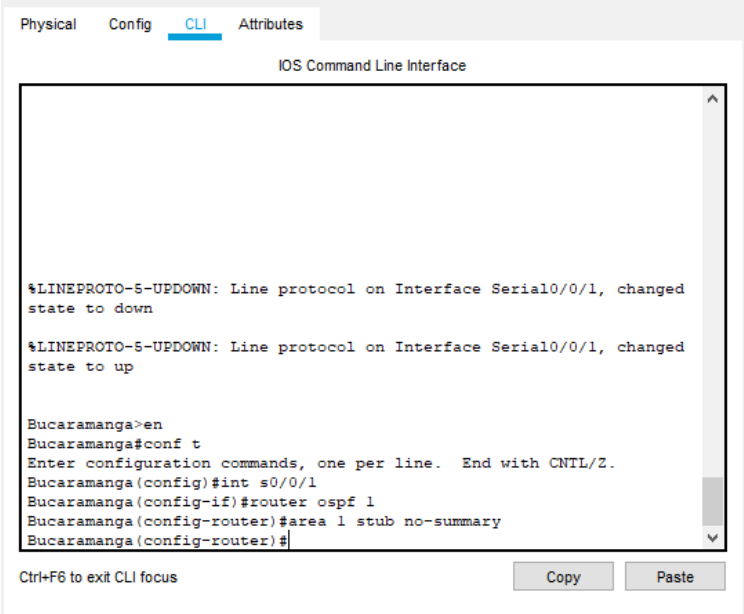

<span id="page-18-0"></span>*Figure 14. Configuración Stubby*

**7.** Propagar rutas por defecto de IPv4 y IPv6 en R3 al interior del dominio OSPFv3. **Nota: Es importante tener en cuenta que una ruta por defecto es diferente a la definición de rutas estáticas.**

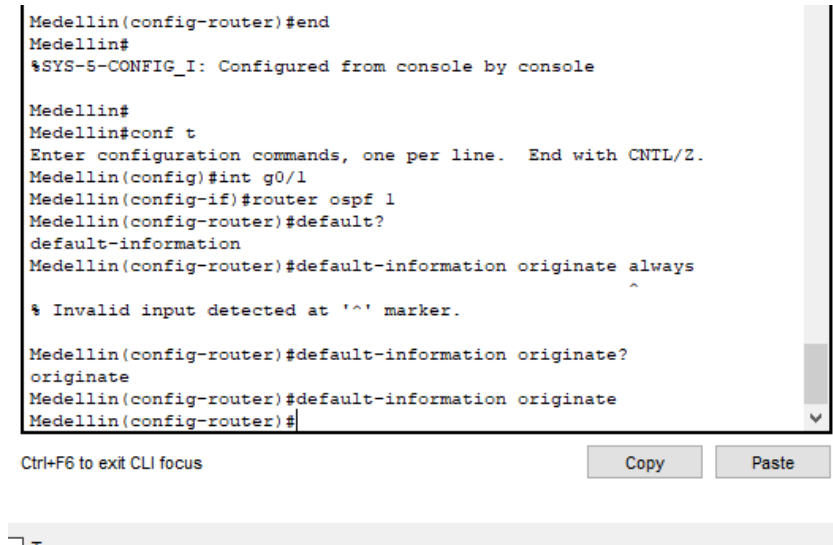

<span id="page-18-1"></span>*Figure 15. Propagación de rutas*

8. Realizar la configuración del protocolo EIGRP para IPv4 como IPv6. Configurar la interfaz F0/0 de R1 y la conexión entre R1 y R2 para EIGRP con el sistema autónomo 101. Asegúrese de que el resumen automático está desactivado.

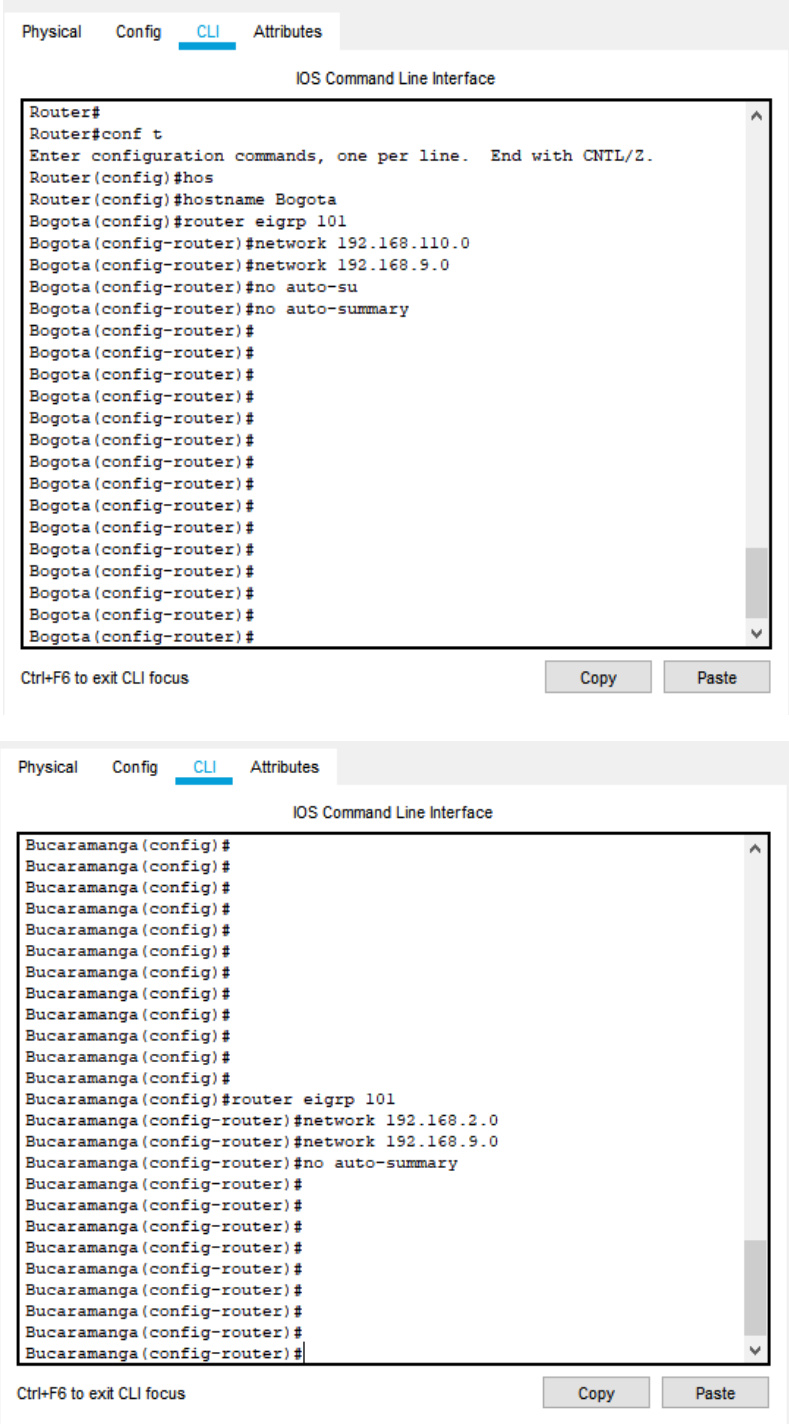

<span id="page-19-0"></span>*Figure 16. Configuración EIGRP*

9. Configurar las interfaces pasivas para EIGRP según sea apropiado.

```
Bogota (config-router)#
Bogota (config-router)#router eigrp 101
Bogota(config-router)#passive-interface serial 0/0/0
Bogota(config-router)#passive-interface gi 0/0
Bogota(config-router)#
```
<span id="page-20-0"></span>*Figure 17. Configuración pasiva EIGR*

*10.* En R2, configurar la redistribución mutua entre OSPF y EIGRP para IPv4 e IPv6. Asignar métricas apropiadas cuando sea necesario.

| CLI Attributes<br>Physical<br>Config                                    |  |  |  |  |  |  |
|-------------------------------------------------------------------------|--|--|--|--|--|--|
| <b>IOS Command Line Interface</b>                                       |  |  |  |  |  |  |
| Bucaramanga (config-router)#                                            |  |  |  |  |  |  |
| Bucaramanga (config-router)#                                            |  |  |  |  |  |  |
| Bucaramanga (config-router)#                                            |  |  |  |  |  |  |
| Bucaramanga (config-router)#                                            |  |  |  |  |  |  |
| Bucaramanga (config-router)#                                            |  |  |  |  |  |  |
| Bucaramanga (config-router)#                                            |  |  |  |  |  |  |
| Bucaramanga (config-router)#                                            |  |  |  |  |  |  |
| Bucaramanga (config-router)#                                            |  |  |  |  |  |  |
| Bucaramanga (config-router)#                                            |  |  |  |  |  |  |
| Bucaramanga (config-router)#                                            |  |  |  |  |  |  |
| Bucaramanga (config-router)#                                            |  |  |  |  |  |  |
| Bucaramanga (config-router)#                                            |  |  |  |  |  |  |
| Bucaramanga (config-router)#                                            |  |  |  |  |  |  |
| Bucaramanga (config-router)#                                            |  |  |  |  |  |  |
| Bucaramanga (config-router) #router ospf 1                              |  |  |  |  |  |  |
| Bucaramanga (config-router)#redistribute eigrp 1010 subnets             |  |  |  |  |  |  |
| Bucaramanga (config-router) #exit                                       |  |  |  |  |  |  |
| Bucaramanga (config) #router eigrp 101                                  |  |  |  |  |  |  |
| Bucaramanga (config-router) #redis                                      |  |  |  |  |  |  |
| Bucaramanga (config-router) #redistribute ospf 1 metric 10000 100 255 1 |  |  |  |  |  |  |
| 1500                                                                    |  |  |  |  |  |  |
| Bucaramanga (config-router)#exit                                        |  |  |  |  |  |  |
| Bucaramanga (config)#                                                   |  |  |  |  |  |  |
| Bucaramanga (config)#                                                   |  |  |  |  |  |  |
| Ctrl+F6 to exit CLI focus<br>Paste<br>Copy                              |  |  |  |  |  |  |

*Figure 18. Redistribución mutua entre OSPF y EIGRP en R2*

11. En R2, de hacer publicidad de la ruta 192.168.3.0/24 a R1 mediante una lista de distribución y ACL.

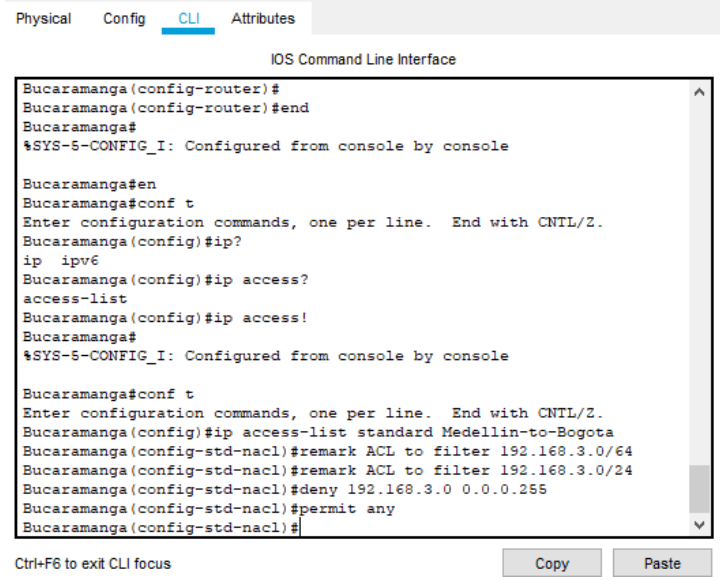

<span id="page-21-0"></span>*Figure 19. Lista de distribución*

#### **Parte 2: Verificar conectividad de red y control de la trayectoria.**

a. Registrar las tablas de enrutamiento en cada uno de los routers, acorde con los parámetros de configuración establecidos en el escenario propuesto

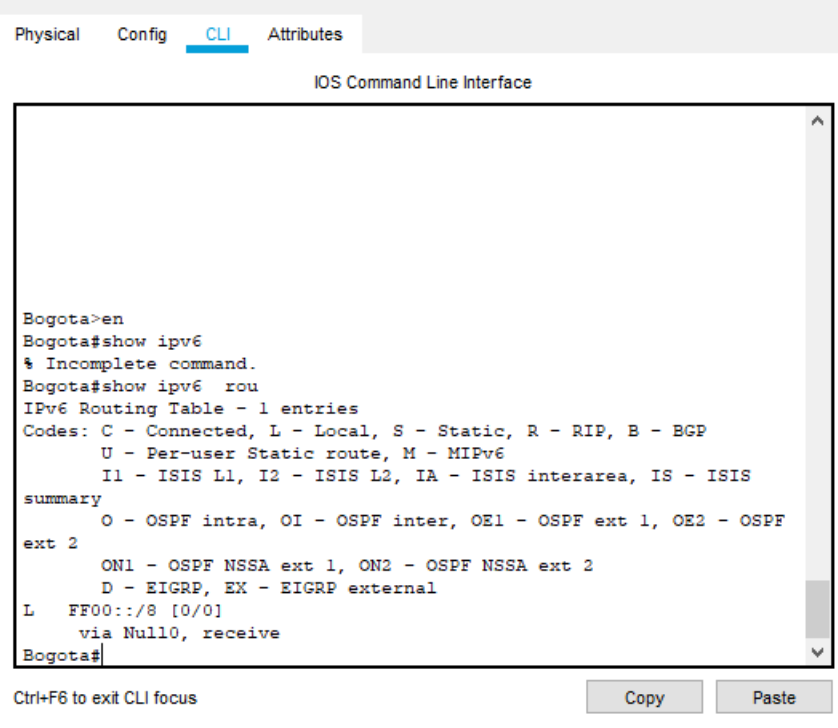

<span id="page-22-0"></span>*Figure 20. Verificación de conectividad*

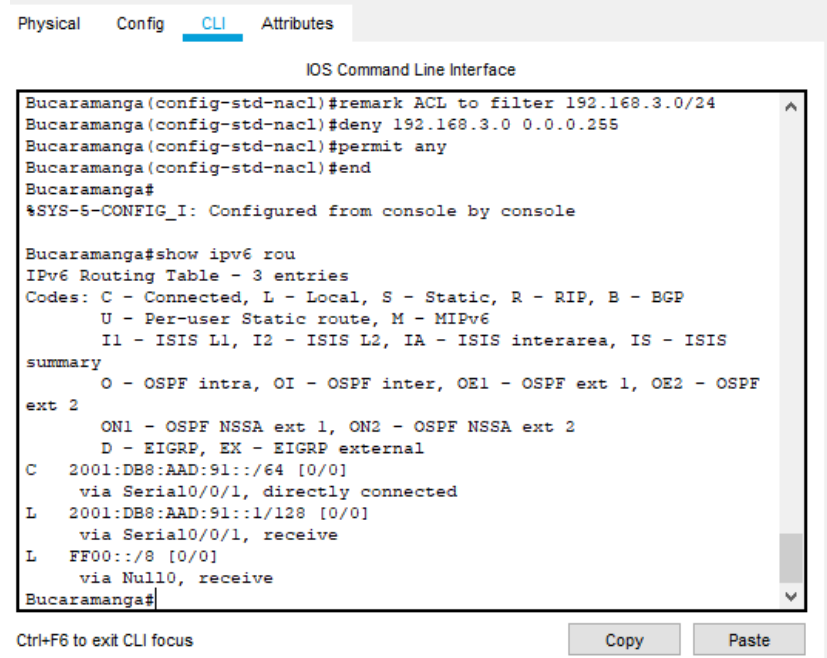

<span id="page-22-1"></span>*Figure 21. Verificación de conectividad*

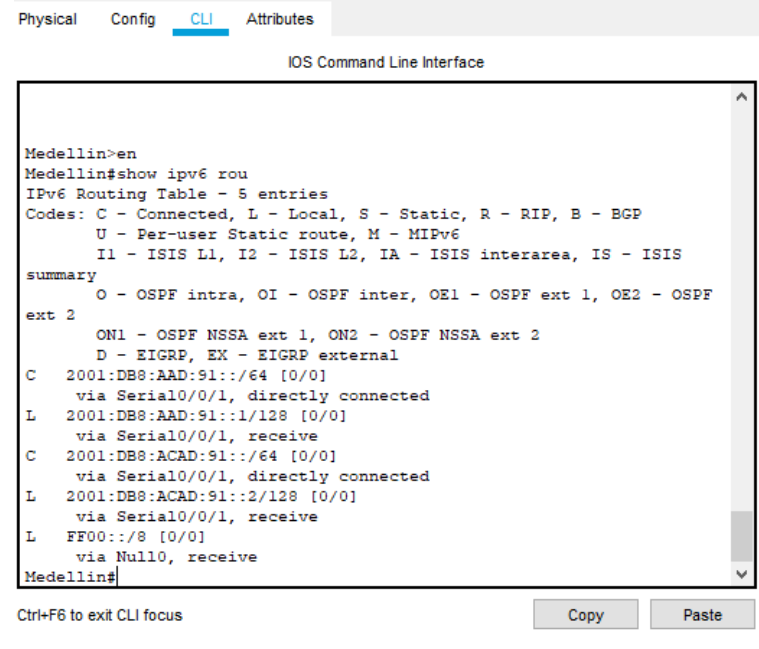

<span id="page-23-0"></span>*Figure 22. Verificación de conectividad*

b. Verificar comunicación entre routers mediante el comando ping y traceroute

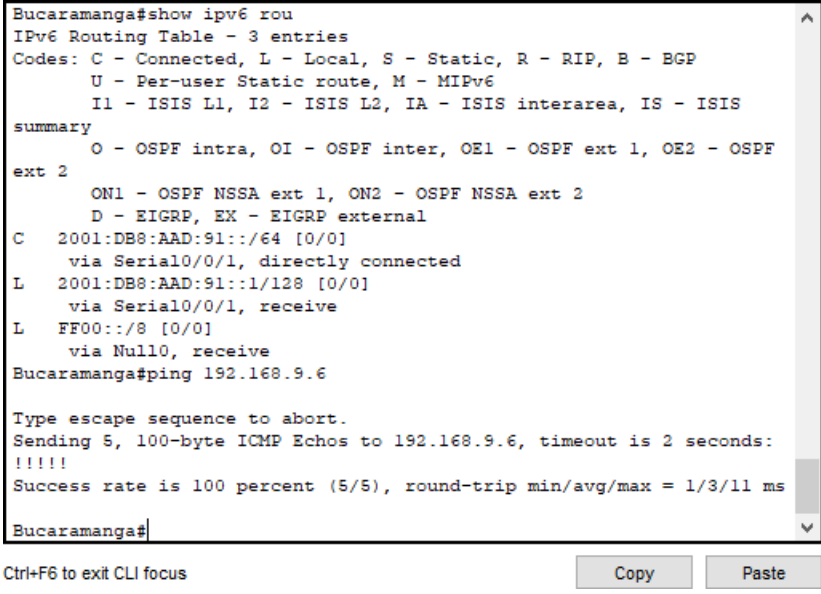

<span id="page-23-1"></span>*Figure 23. Direcciones ips*

c. Verificar que las rutas filtradas no están presentes en las tablas de enrutamiento de los routers correctas.

**Nota**: Puede ser que Una o más direcciones no serán accesibles desde todos los routers después de la configuración final debido a la utilización de listas de distribución para filtrar rutas y el uso de IPv4 e IPv6 en la misma red.

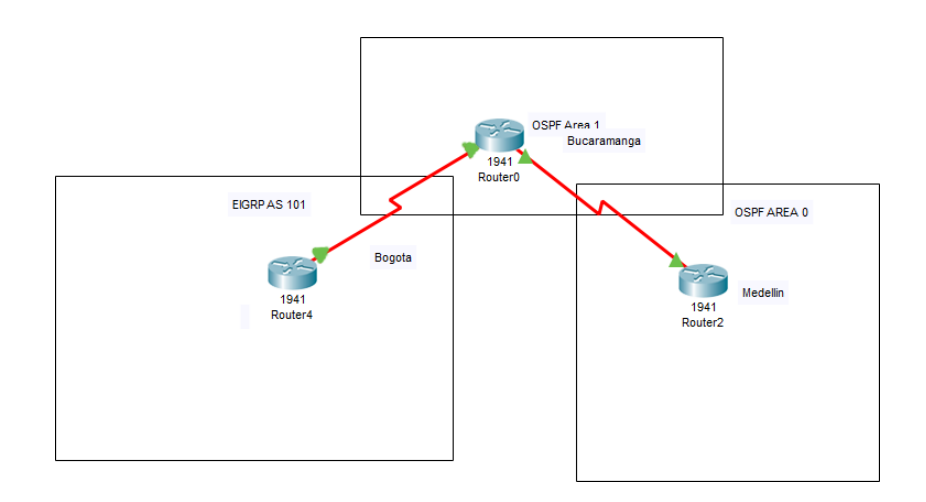

<span id="page-24-0"></span>*Figure 24. Topologia final*

## Escenario 2

<span id="page-25-0"></span>Una empresa de comunicaciones presenta una estructura Core acorde a la topología de red, en donde el estudiante será el administrador de la red, el cual deberá configurar e interconectar entre sí cada uno de los dispositivos que forman parte del escenario, acorde con los lineamientos establecidos para el direccionamiento IP, etherchannels, VLANs y demás aspectos que forman parte del escenario propuesto.

### **Topología de red**

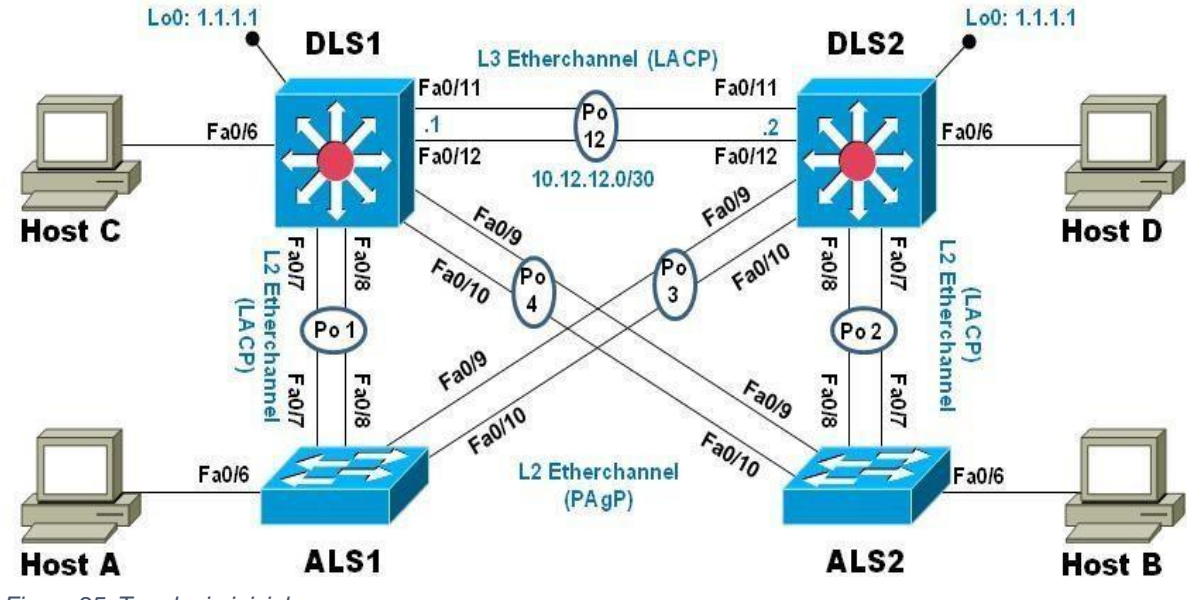

<span id="page-25-1"></span>*Figure 25. Topologia inicial*

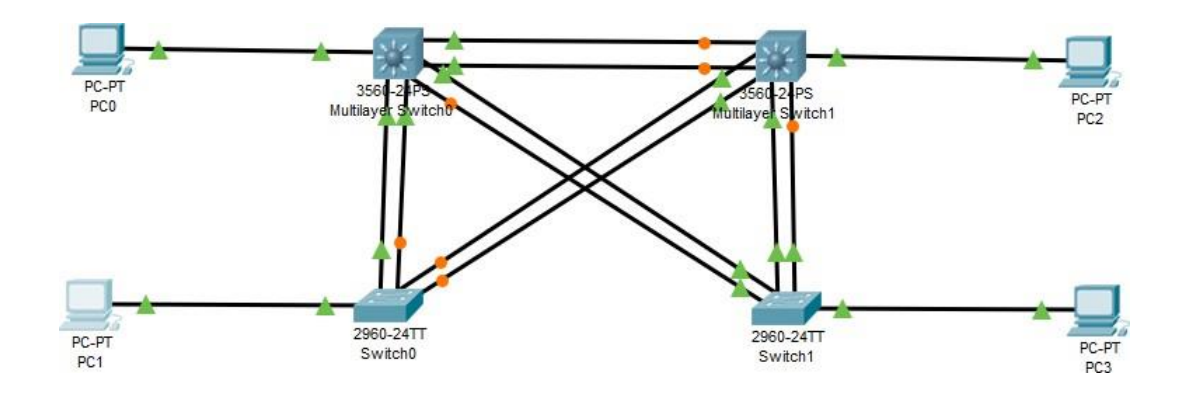

<span id="page-26-0"></span>*Figure 26. Topologia final*

## **Parte 1: Configurar la red de acuerdo con las especificaciones.**

a. Apagar todas las interfaces en cada switch.

| Physical<br>Config CLI Attributes                                                          |
|--------------------------------------------------------------------------------------------|
| <b>IOS Command Line Interface</b>                                                          |
| %LINK-5-CHANGED: Interface FastEthernet0/10, changed state to<br>administratively down     |
| %LINEPROTO-5-UPDOWN: Line protocol on Interface FastEthernet0/10,<br>changed state to down |
| %LINK-5-CHANGED: Interface FastEthernet0/11, changed state to<br>administratively down     |
| %LINEPROTO-5-UPDOWN: Line protocol on Interface FastEthernet0/11,<br>changed state to down |
| %LINK-5-CHANGED: Interface FastEthernet0/12, changed state to<br>administratively down     |
| %LINEPROTO-5-UPDOWN: Line protocol on Interface FastEthernet0/12,<br>changed state to down |
| %LINK-5-CHANGED: Interface FastEthernet0/21, changed state to<br>administratively down     |
| %LINEPROTO-5-UPDOWN: Line protocol on Interface FastEthernet0/21,<br>changed state to down |
| Ctrl+F6 to exit CLI focus<br>Paste<br>Copy                                                 |

<span id="page-26-1"></span>*Figure 27. Interfaces apagadas*

b. Asignar un nombre a cada switch acorde al escenario establecido.

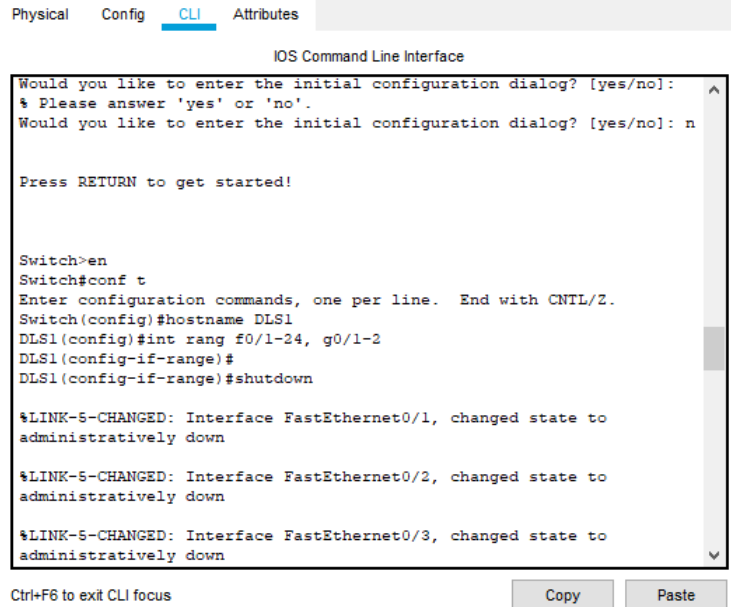

<span id="page-27-0"></span>*Figure 28. Cambiar nombre de switch*

- c. Configurar los puertos troncales y Port-channels tal como se muestra en el diagrama.
	- 1) La conexión entre DLS1 y DLS2 será un EtherChannel capa-3 utilizando LACP. Para DLS1 se utilizará la dirección IP 10.12.12.1/30 y para DLS2 utilizará 10.12.12.2/30

Physical Config CLI

#### **IOS Command Line Interface**

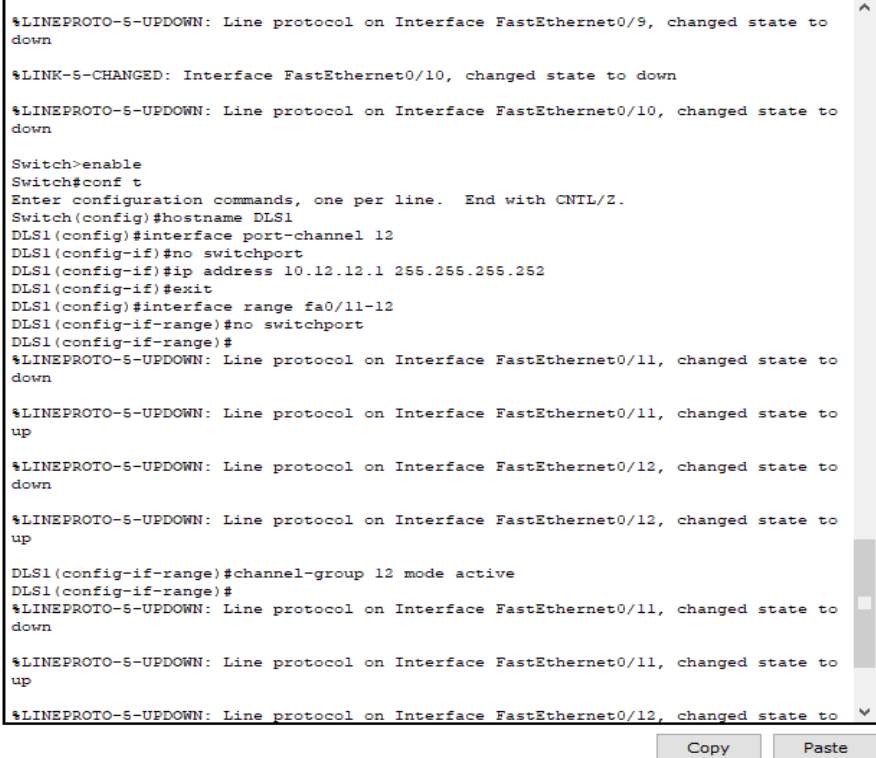

*Figure 29. EtherChannel capa-3 utilizando LACP en DLS1*

Physical Config CLI

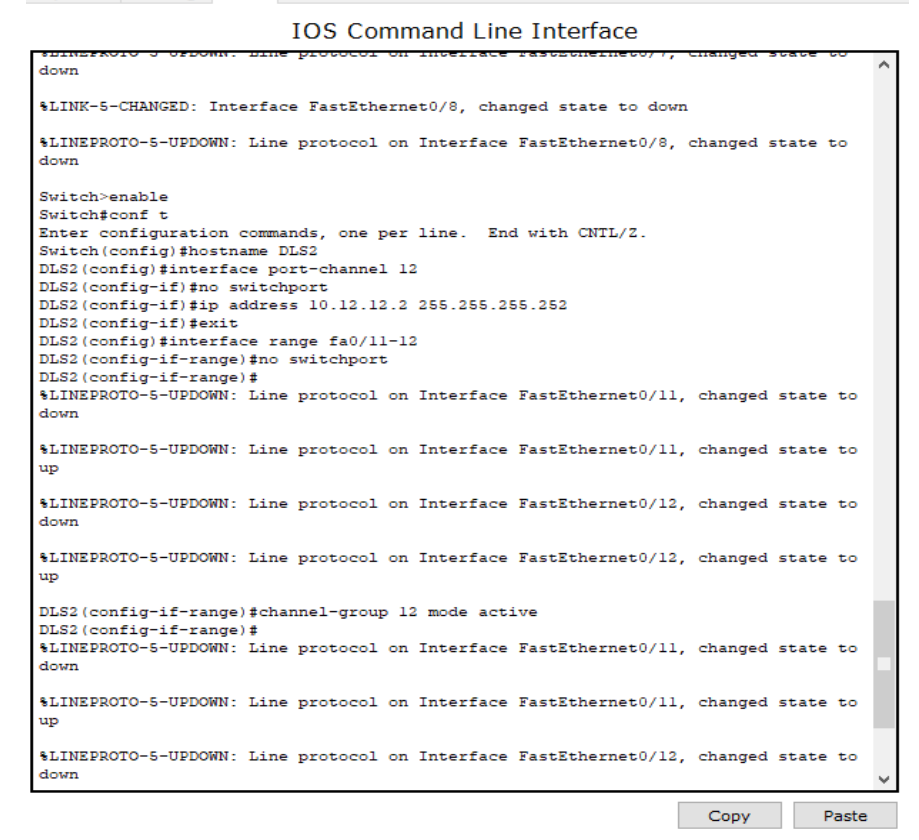

*Figure 30. EtherChannel capa-3 utilizando LACP en DLS2*

2) Los Port-channels en las interfaces Fa0/7 y Fa0/8 utilizarán LACP.

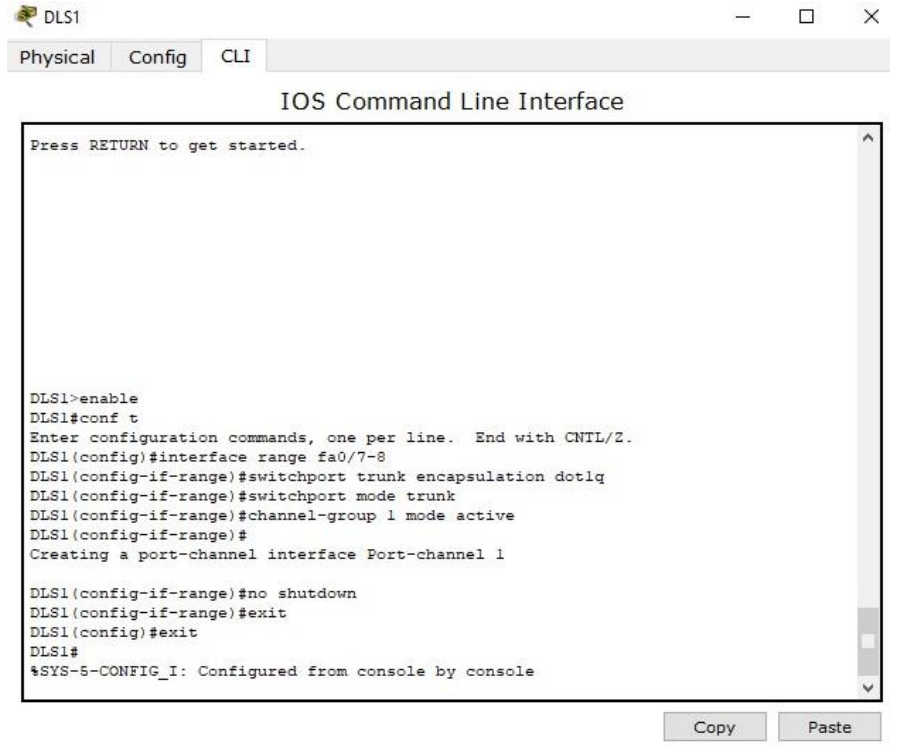

*Figure 31. Port-channels en interfaces Fa0/7 y Fa0/8 en DLS1*

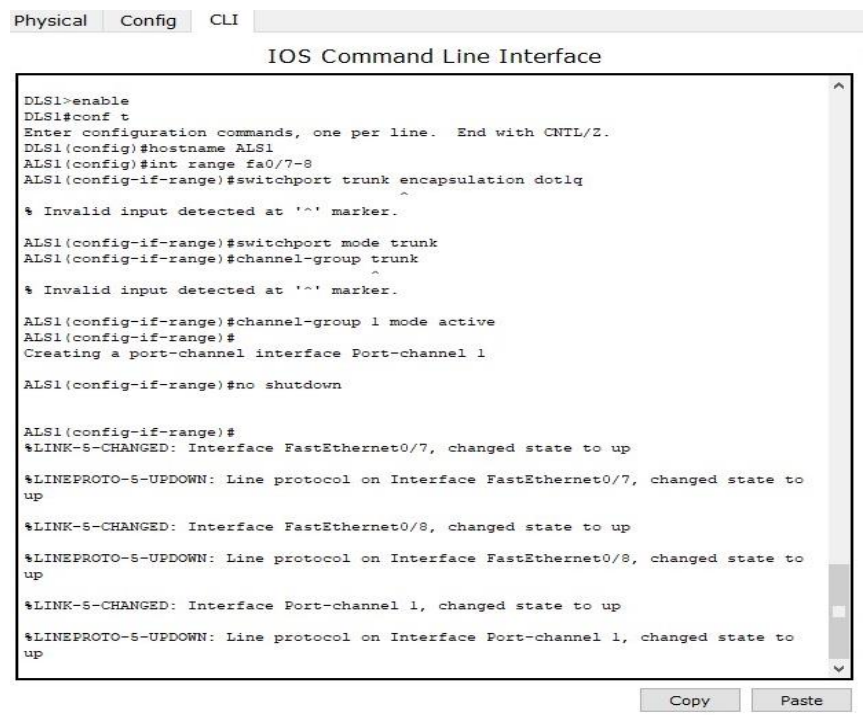

 *Figure 32. Port-channels en interfaces Fa0/7 y Fa0/8 en ALS1*

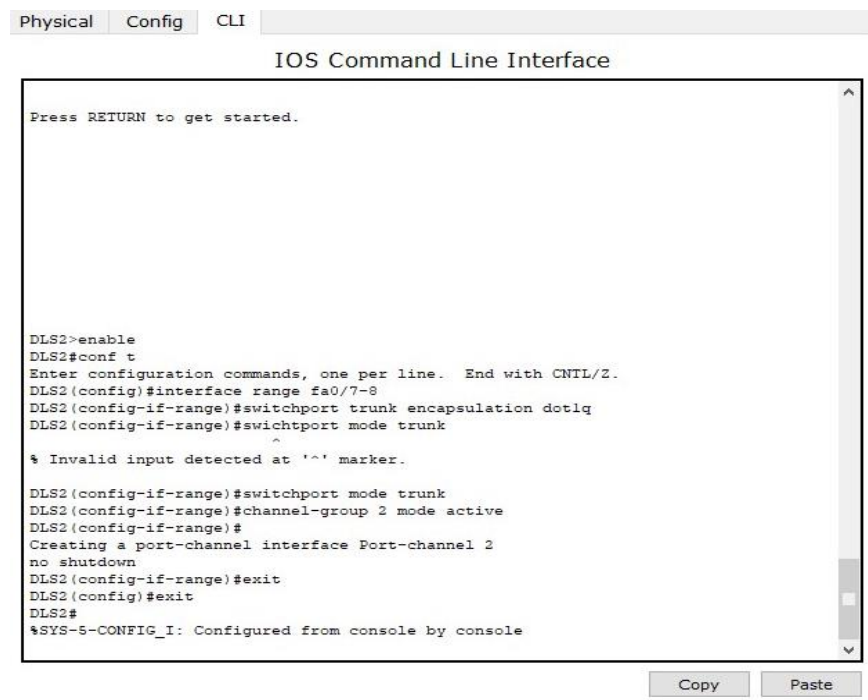

 *Figure 33. Port-channels en interfaces Fa0/7 y Fa0/8 en DLS2*

 $\sim$ 

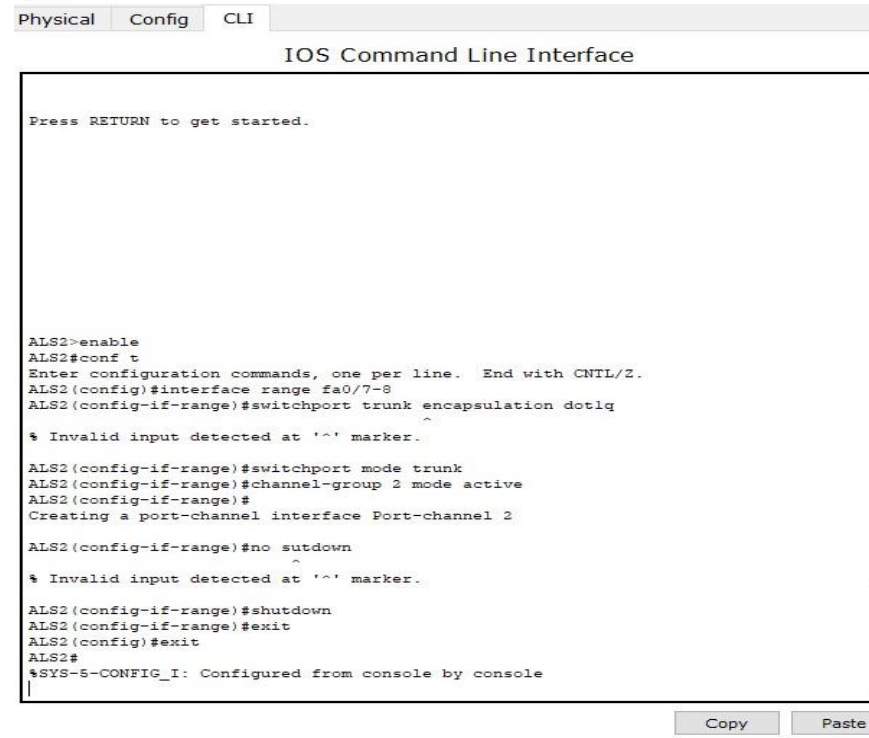

 *Figure 34. Port-channels en interfaces Fa0/7 y Fa0/8 en ALS2*

3) Los Port-channels en las interfaces F0/9 y fa0/10 utilizará PAgP.

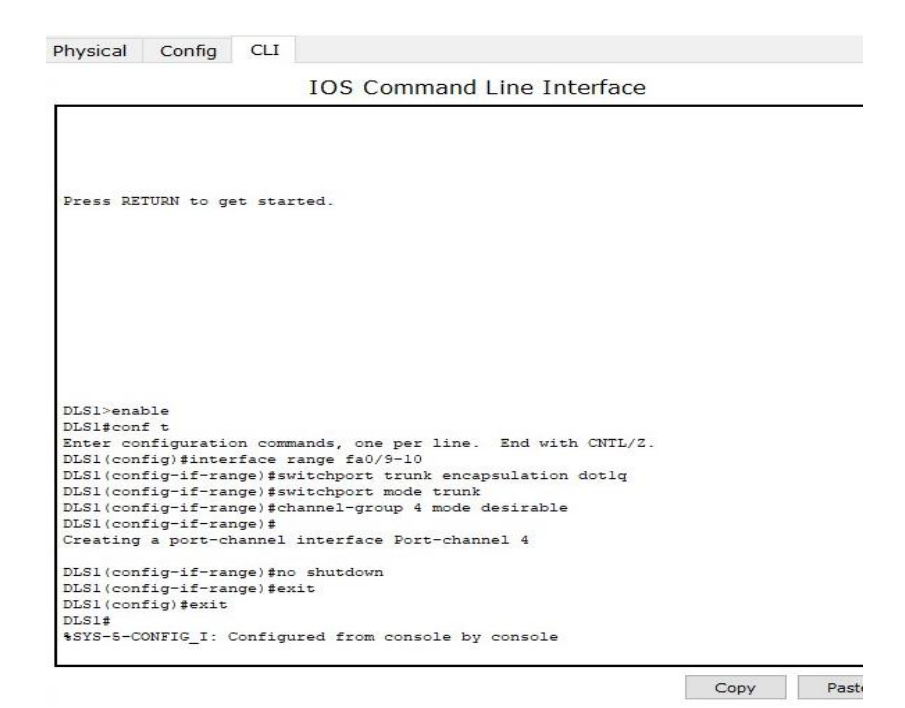

 *Figure 35. Port-channels interfaces F0/9 y fa0/10 utilizando PAgP para DLS1*

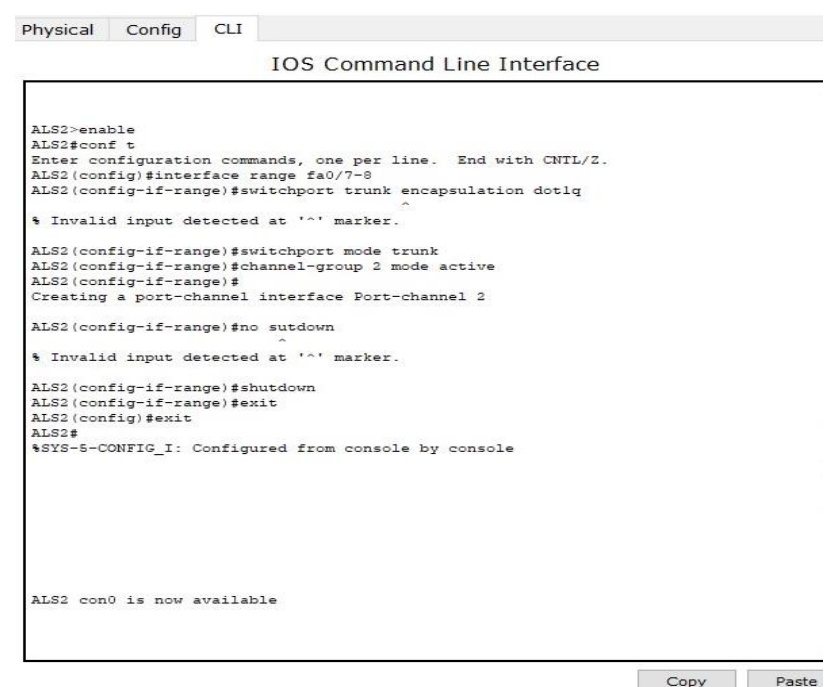

 *Figure 36. Port-channels interfaces F0/9 y fa0/10 utilizando PAgP para ALS2*

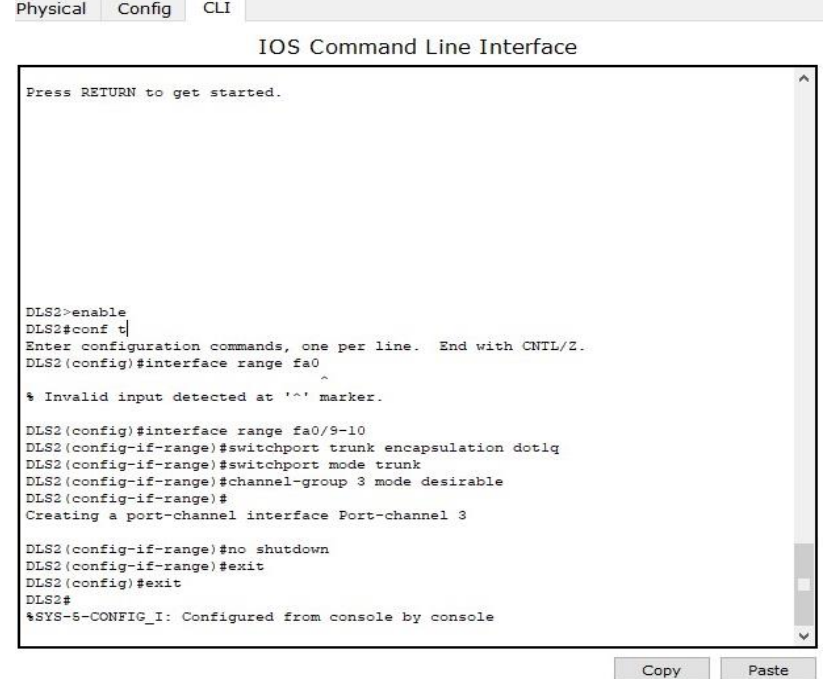

 *Figure 37. Port-channels interfaces F0/9 y fa0/10 utilizando PAgP para DLS2*

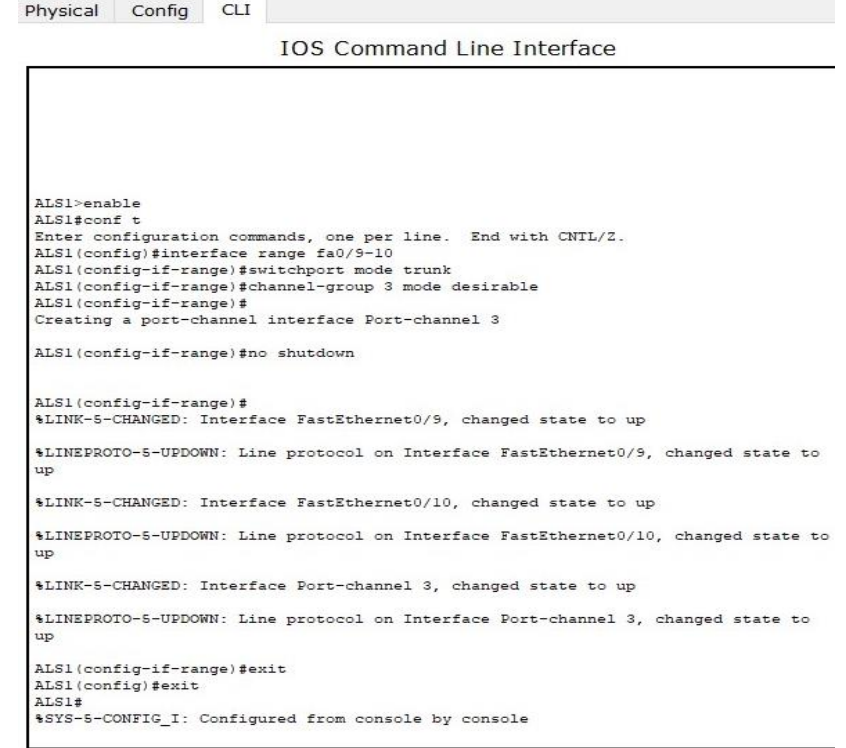

 *Figure 38. Port-channels interfaces F0/9 y fa0/10 utilizando PAgP para ALS1*

4) Todos los puertos troncales serán asignados a la VLAN 800 como la VLAN nativa.

```
Physical Config CLI
                          IOS Command Line Interface
 DLS1>enable
 DLS1#conf t
 Enter configuration commands, one per line. End with CNTL/Z.
 DLS1(config)#interface pol
 DLS1(config-if)#switchport trunk native vlan 800
 DLS1(config-if)#exit
 DLS1(config)#interface
 $CDP-4-NATIVE VLAN MISMATCH: Native VLAN mismatch discovered on Port-channel 1
 (800), with ALS1 FastEthernet0/7 (1).
 %CDP-4-NATIVE_VLAN_MISMATCH: Native VLAN mismatch discovered on Port-channel 1
 (800), with ALS1 FastEthernet0/8 (1).
 %CDP-4-NATIVE_VLAN_MISMATCH: Native_VLAN_mismatch_discovered_on_Port-channel_1
 (800), with ALS1 Port-channel 1 (1)
 % Incomplete command.
 DLS1(config)#interface po4
 DLS1(config-if)#switchport trunk native vlan 800
 DLS1(config-if)#exit
 DLS1(config)#exit
 DIS1#
 %SYS-5-CONFIG I: Configured from console by console
 %CDP-4-NATIVE_VLAN_MISMATCH: Native_VLAN_mismatch_discovered_on_Port-channel_1
 (800), with ALS1 FastEthernet0/7 (1).
 $CDP-4-NATIVE_VLAN_MISMATCH: Native_VLAN_mismatch_discovered_on_Port-channel_1
 (800), with ALS1 FastEthernet0/8 (1).
 %CDP-4-NATIVE_VLAN_MISMATCH: Native VLAN mismatch discovered on Port-channel 1
 (800), with ALS1 Port-channel 1 (1).
 %CDP-4-NATIVE VLAN MISMATCH: Native VLAN mismatch discovered on Port-channel 4
 (800), with ALS2 FastEthernet0/9 (1)
 %CDP-4-NATIVE_VLAN_MISMATCH: Native VLAN mismatch discovered on Port-channel 4
 (800), with ALS2 FastEthernet0/10 (1).
 $CDP-4-NATIVE_VLAN_MISMATCH: Native VLAN mismatch discovered on Port-channel 4
                                                                 Copy Paste
```
 *Figure 39. VLAN 800 como la VLAN nativa en DLS1*

```
DLS2>enable
DIS24conf t
Enter configuration commands, one per line. End with CNTL/Z.
DLS2 (config) #interface po2
DLS2(config-if)#switchport trunk native vlan 800
DLS2(config-if)#exit
DLS2 (config) #interface po3
DLS2(config-if)#switchport trunk native vlan 800
DLS2 (config-if) #exit
DLS2 (config) #exit
DLS2#%SYS-5-CONFIG_I: Configured from console by console
%CDP-4-NATIVE_VLAN_MISMATCH: Native VLAN mismatch discovered on Port-channel 3
(800), with ALS1 FastEthernet0/9 (1).
%CDP-4-NATIVE_VLAN_MISMATCH: Native VLAN mismatch discovered on Port-channel 3
(800), with ALS1 FastEthernet0/10 (1).
%CDP-4-NATIVE VLAN MISMATCH: Native VLAN mismatch discovered on Port-channel 3
(800), with ALS1 Port-channel 3 (1).
```
Copy | Paste

 *Figure 40. VLAN 800 como la VLAN nativa en DLS2*

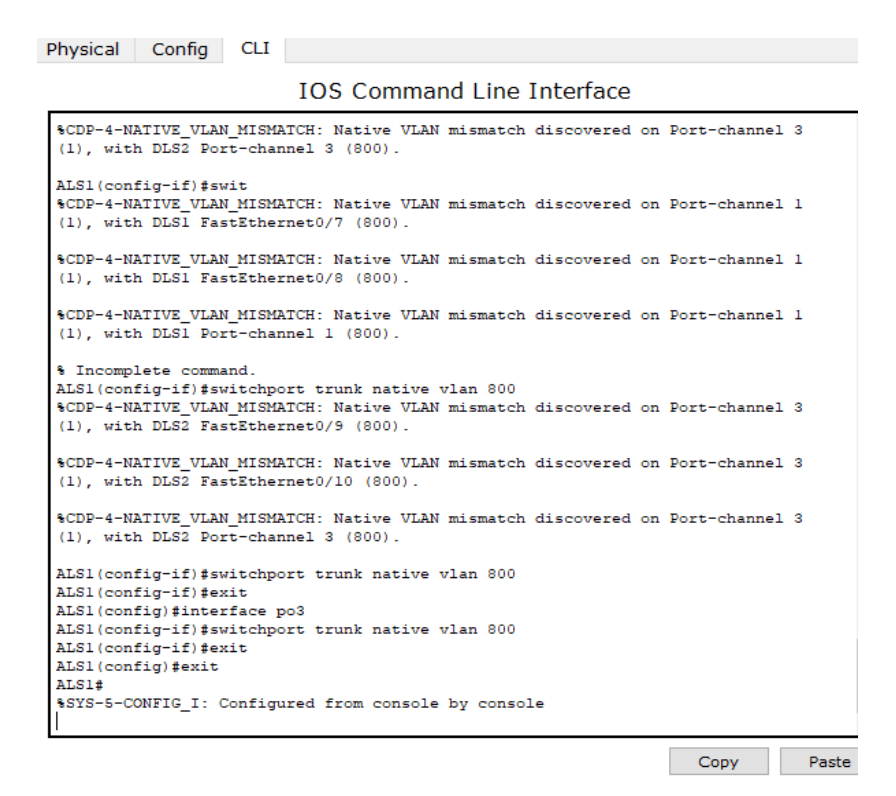

<span id="page-35-0"></span>*Figure 41. VLAN 800 como la VLAN nativa en ALS1*

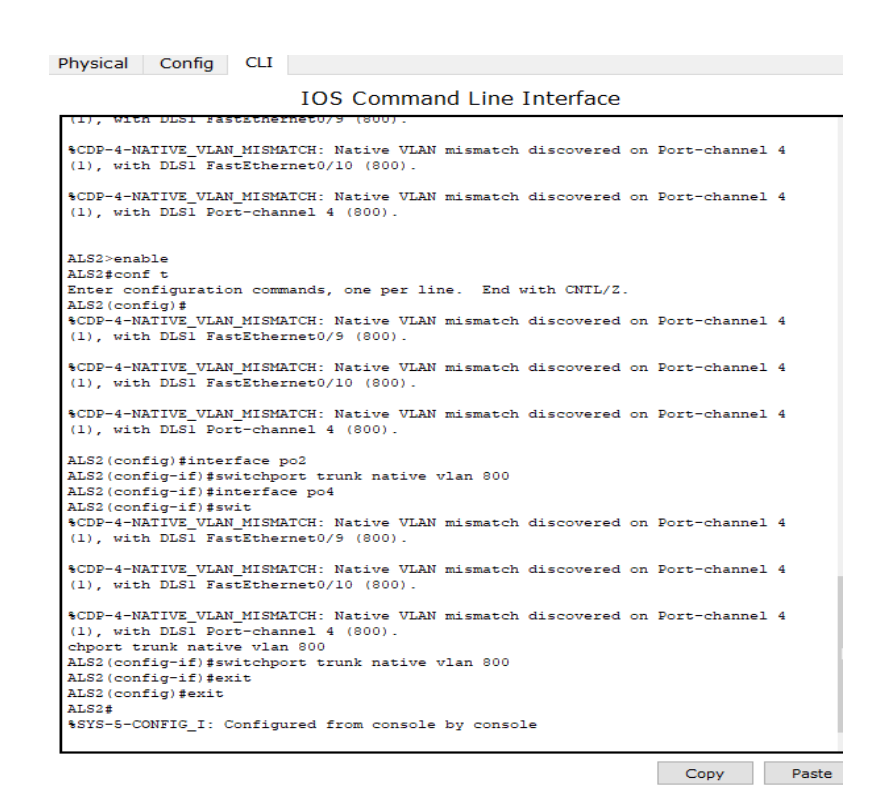

 *Figure 42. Figure 40. VLAN 800 como la VLAN nativa en ALS2*

- d. Configurar DLS1, ALS1, y ALS2 para utilizar VTP versión 3
	- 1) Utilizar el nombre de dominio UNAD con la contraseña cisco123

```
DLS1>enable
DLS1#conf t
Enter configuration commands, one per line. End with CNTL/Z.
\mathtt{DLS1}\left(\mathtt{config}\right)\# \mathtt{vtp} domain \mathtt{UNAD}Changing VTP domain name from NULL to UNAD
DLS1(config)#vtp pass cisco 123
% Invalid input detected at '^' marker.
DIS1(config)#vtp pass ciscol23
Setting device VLAN database password to ciscol23
DLS1(config)#vtp version 2
DLS1(config)#
```
Copy Paste

 *Figure 43. Dominio UNAD con la contraseña cisco123 en DLS1*

```
ALS1>enable
ALS1#enable
ALS1#conf t
Enter configuration commands, one per line. End with CNTL/Z.
ALS1 (config) #vtp domain UNAD
Domain name already set to UNAD.
ALS1(config) #vtp pass ciscol23
Setting device VLAN database password to ciscol23
ALS1(config) #vtp version 2
ALS1(config)#exit
ALSI#%SYS-5-CONFIG I: Configured from console by console
                                                                    Copy
```
Paste

 *Figure 44. Dominio UNAD con la contraseña cisco123 en ALS1*

```
ALS2>enable
ALS2#conf t
Enter configuration commands, one per line. End with CNTL/Z.
ALS2 (config) #vtp domain UNAD
Domain name already set to UNAD.
ALS2(config)#vtp pass ciscol23
Setting device VLAN database password to ciscol23
ALS2 (config) #vtp version 2
ALS2(config)#exit
ALS2#$SYS-5-CONFIG_I: Configured from console by console
```
Copy Paste

 *Figure 45. Dominio UNAD con la contraseña cisco123 en ALS2*

2) Configurar DLS1 como servidor principal para las VLAN.

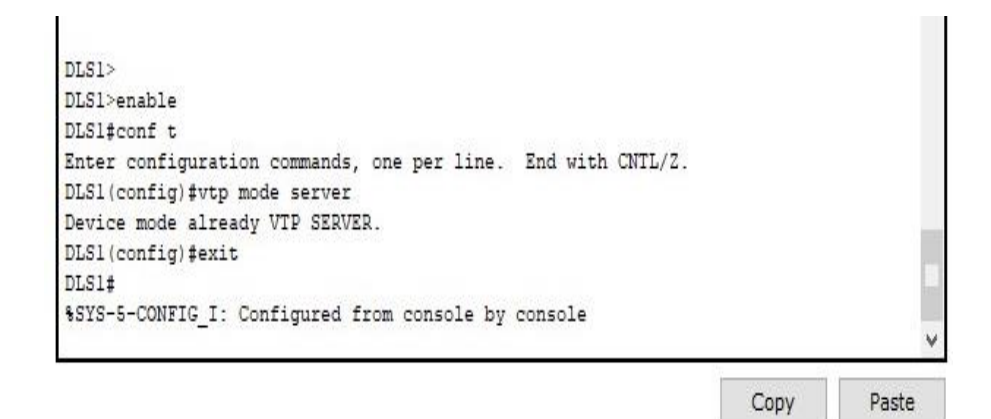

 *Figure 46. DLS1 como servidor principal para las VLAN*

3) Configurar ALS1 y ALS2 como clientes VTP.

Physical Config CLI

IOS Command Line Interface

 $\verb+ALS1+ enable$ ALS1#conf t Enter configuration commands, one per line. End with CNTL/2. ALS1(config)#vtp mode client Setting device to VTP CLIENT mode. ALS1(config)#exit  $ALS1#$ \$SYS-5-CONFIG\_I: Configured from console by console  $exist$ 

*Figure 47. ALS1 como cliente VTP*

ALS2>enable ALS2#conf t Enter configuration commands, one per line. End with CNTL/Z. ALS2 (config) #vtp mode client Setting device to VTP CLIENT mode. ALS2 (config) #exit  $ALS2#$ %SYS-5-CONFIG\_I: Configured from console by console

> Past Copy

 $\lambda$ 

 *Figure 48. ALS2 como como cliente VTP*

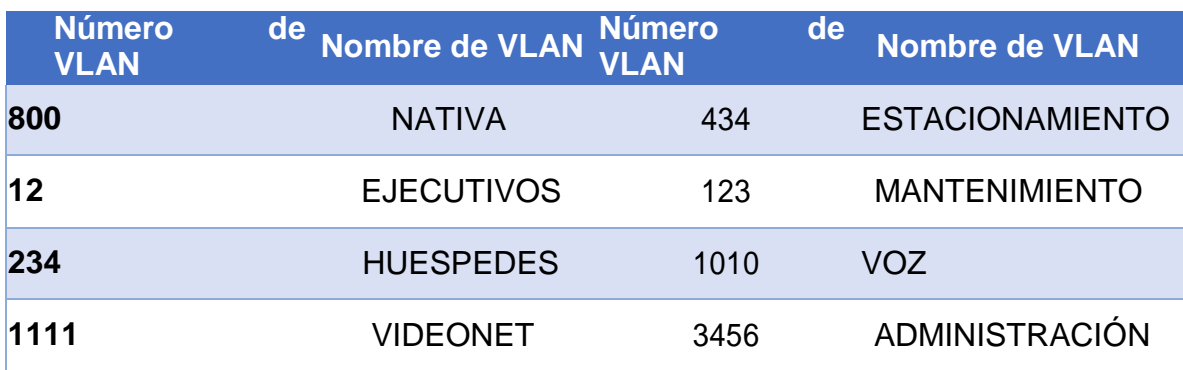

<span id="page-39-0"></span>e. Configurar en el servidor principal las siguientes VLAN:

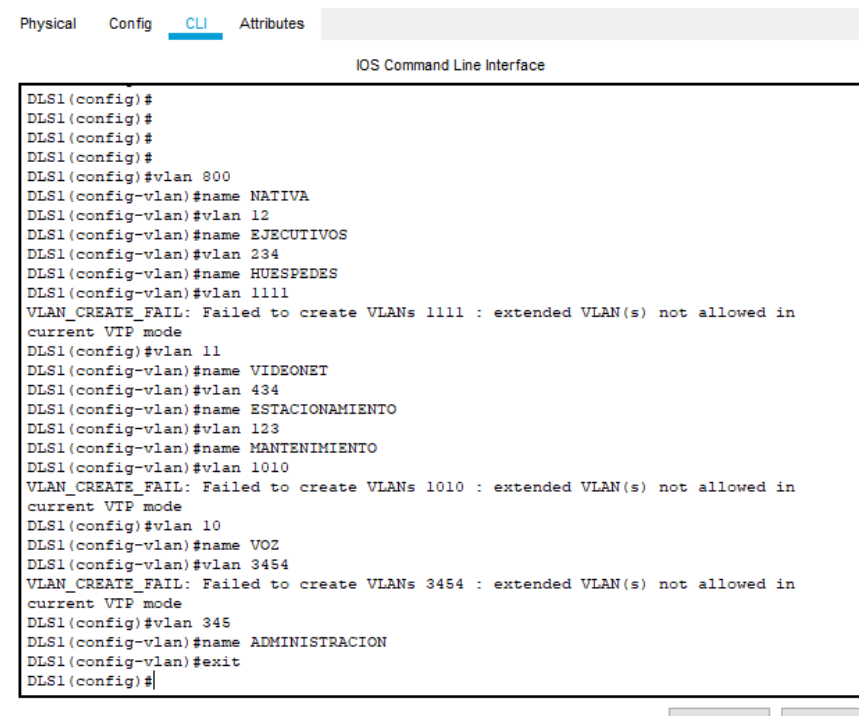

<span id="page-39-1"></span>*Figure 49. Configuración de Vlan*

# f. En DLS1, suspender la VLAN 434.

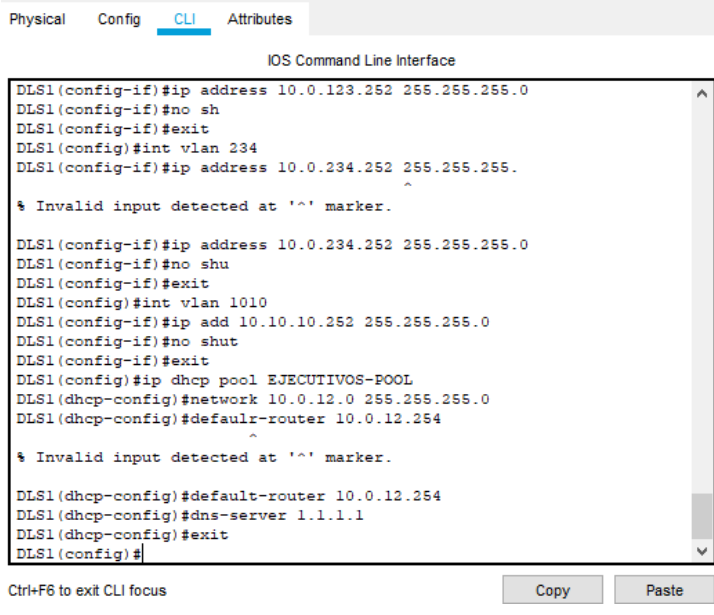

<span id="page-40-0"></span>*Figure 50. COnfiguracion de VLan*

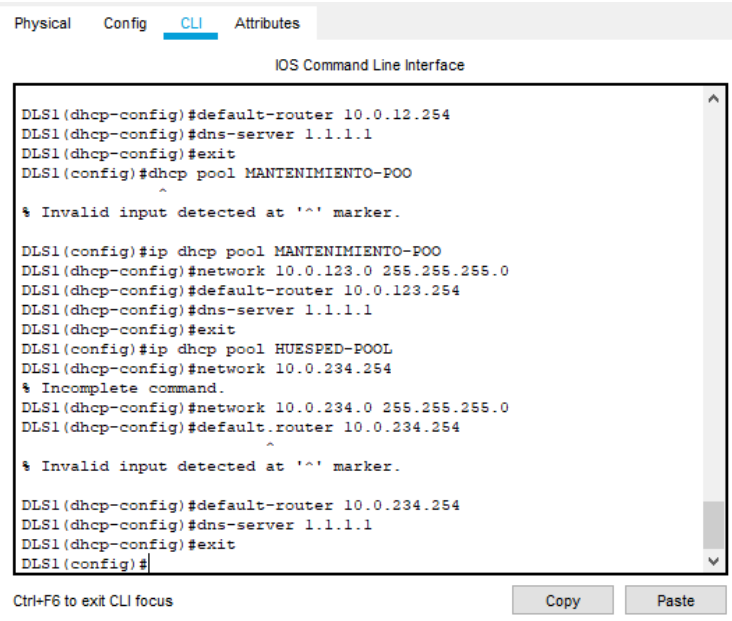

*Figure 51. Configuración Vlan*

<span id="page-41-0"></span>g. Configurar DLS2 en modo VTP transparente VTP utilizando VTP versión 2, y configurar en DLS2 las mismas VLAN que en DLS1.

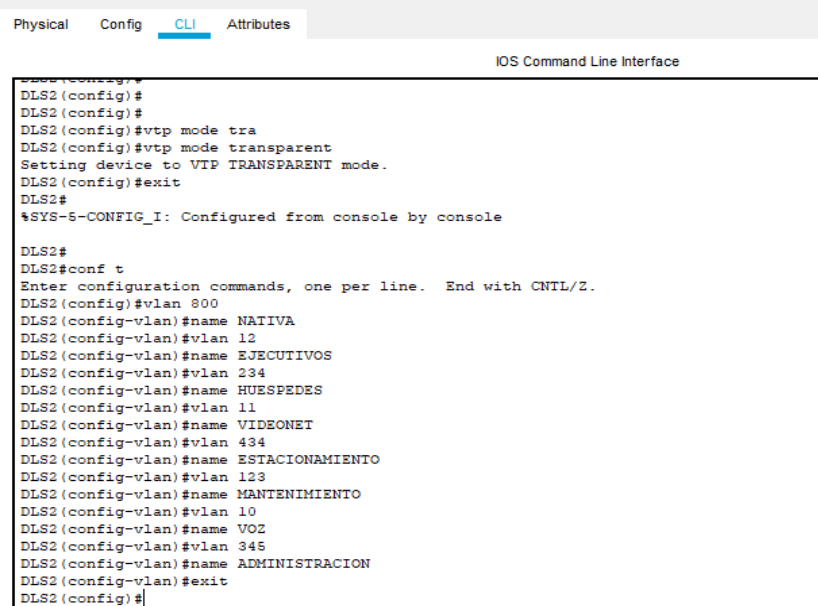

*Figure 52. Configuración VTP transparente y VLAN*

h. Suspender VLAN 434 en DLS2.

| Physical<br>Config<br>CLI Attributes                                                                                                    |  |  |  |  |  |  |
|----------------------------------------------------------------------------------------------------|--|--|--|--|--|--|
| <b>IOS</b> Command Line Interface                                                                                                    |  |  |  |  |  |  |
| DLS2 (config-if-range) #<br>Creating a port-channel interface Port-channel 12                                                                                                    |  |  |  |  |  |  |
| DLS2 (config-if-range) #no shut<br>DLS2 (config-if-range) #exit<br>DLS2 (config) #int port-channel 12<br>DLS2(config-if)#ip address 10.12.12.2 255.255.255.252<br>DLS2 (config-if)#exit<br>DLS2 (config)#int ran f0/7-10<br>DLS2 (config-if-range) #switchport trunk encapsulation dotlg<br>DLS2 (config-if-range) #switchport trunk NATIVA vlan 800 |  |  |  |  |  |  |
| % Invalid input detected at '^' marker.<br>DLS2 (config-if-range) #switchport trunk ?<br>allowed<br>Set allowed VLAN characteristics when interface is<br>in trunking                                                                                                    |  |  |  |  |  |  |
| mode<br>encapsulation Set trunking encapsulation when interface is in<br>trunking mode<br>native<br>Set trunking native characteristics when interface                                                                                                    |  |  |  |  |  |  |
| is in<br>trunking mode<br>DLS2 (config-if-range) #switchport trunk native vlan 800<br>DLS2 (config-if-range) #                                                                                                    |  |  |  |  |  |  |
| Ctrl+F6 to exit CLI focus<br><b>Paste</b><br>Copy                                                                                                    |  |  |  |  |  |  |

<span id="page-41-1"></span>*Figure 53. Configuración vlan*

i. En DLS2, crear VLAN 567 con el nombre de CONTABILIDAD. La VLAN de CONTABILIDAD no podrá estar disponible en cualquier otro Switch de la red.

```
DLS2>enable
DLS2#conf t
Enter configuration commands, one per line. End with CNTL/Z.
DLS2 (config) #interface port-channel 2
DLS2(config-if)#switchport trunk allowed vlan except
% Incomplete command.
DLS2(config-if)#switchport trunk allowed vlan except 567
DLS2 (config-if) #exit
DLS2(config)#interface port-channel 3
DLS2(config-if)#switchport trunk allowed vlan except 567
DLS2 (config-if) #exit
DLS2 (config) #vlan 567
DLS2 (config-vlan) #name CONTABILIDAD
DLS2 (config-vlan) #exit
DLS2 (config)#
```
<span id="page-42-0"></span>*Figure 54. Creación de vlan Contabilidad*

j. Configurar DLS1 como Spanning tree root para las VLAN 1, 12, 434, 800, 1010, 1111 y 3456 y como raíz secundaria para las VLAN 123 y 234.

```
Physical Config CLI Attributes
                           IOS Command Line Interface
DI.S1DLS1DLS1DLS1DIS1 >ena
DLS1#conf t
Enter configuration commands, one per line. End with CNTL/Z.
DLS1(config)#spanning-tree vlan 1, 12, 434, , 800, 1010, 1111, 345
Command rejected: Bad VLAN list
DLS1(config)#exit
DLS1#%SYS-5-CONFIG_I: Configured from console by console
DLS1#conf t
Enter configuration commands, one per line. End with CNTL/Z.
DLS1(config)#spanning-tree vlan 123,234 root secondary
DLS1(config)#exit
DLS1#%SYS-5-CONFIG_I: Configured from console by console
\texttt{DLS1}\#
```
*Figure 55. Creación de Spanning tree root para VLAN, DLS1*

 $\overline{a}$ 

- -

k. Configurar DLS2 como Spanning tree root para las VLAN 123 y 234 y como una raíz secundaria para las VLAN 12, 434, 800, 1010, 1111 y 3456.

| Physical Config CLI Attributes                                |  |  |  |  |  |  |
|---------------------------------------------------------------|--|--|--|--|--|--|
| <b>IOS Command Line Interface</b>                             |  |  |  |  |  |  |
| DLS2>                                                         |  |  |  |  |  |  |
| $_{\text{DLS2}}$                                              |  |  |  |  |  |  |
| DLS2                                                          |  |  |  |  |  |  |
| DLS2>ena                                                      |  |  |  |  |  |  |
| DLS2#conf t                                                   |  |  |  |  |  |  |
| Enter configuration commands, one per line. End with CNTL/Z.  |  |  |  |  |  |  |
| DLS2(config)#spanning-tree vlan 123,234 root primary          |  |  |  |  |  |  |
| DLS2(config)#spanning-tree vlan 1,12,434,800,101,111,345 root |  |  |  |  |  |  |
| secondary                                                     |  |  |  |  |  |  |
| DLS2 (config) #exit                                           |  |  |  |  |  |  |
| DLS2#                                                         |  |  |  |  |  |  |
| %SYS-5-CONFIG I: Configured from console by console           |  |  |  |  |  |  |
| DLS2#                                                         |  |  |  |  |  |  |
| DLS2#                                                         |  |  |  |  |  |  |
| DLS2#                                                         |  |  |  |  |  |  |
| DLS2#                                                         |  |  |  |  |  |  |
| DLS2#                                                         |  |  |  |  |  |  |
| DLS2#                                                         |  |  |  |  |  |  |
| DLS2#                                                         |  |  |  |  |  |  |
| DI.S24                                                        |  |  |  |  |  |  |
| DLS2#                                                         |  |  |  |  |  |  |
| DI.S24                                                        |  |  |  |  |  |  |
| DLS2#                                                         |  |  |  |  |  |  |
| DLS2#                                                         |  |  |  |  |  |  |
| DLS2#                                                         |  |  |  |  |  |  |
| DLS2#                                                         |  |  |  |  |  |  |
| DI.S24                                                        |  |  |  |  |  |  |
| DLS2#                                                         |  |  |  |  |  |  |
| DI.S24                                                        |  |  |  |  |  |  |
| DLS2#                                                         |  |  |  |  |  |  |
|                                                               |  |  |  |  |  |  |

*Figure 56. Creación de Spanning tree root para VLAN, DLS2*

l. Configurar todos los puertos como troncales de tal forma que solamente las VLAN que se han creado se les permitirá circular a través de éstos

Physical Config CLI **IOS Command Line Interface** DLS2 (config-if) #exit DLS2(config)#interface fastethernet0/7 DLS2 (config-if) #switchport trunk native vlan 800 DLS2(config-if)#switchport trunk allowed vlan 1-566,568-1005 DLS2 (config-if) #switchport trunk encapsulation dotlg DLS2(config-if)#switchport mode trunk DLS2(config-if)#channel-group 2 mode active<br>DLS2(config-if)#exit DLS2(config)#interface fastethernet0/8 DLS2 (config-if) #switchport trunk native vlan 800 DLS2(config-if)#switchport trunk allowed vlan 1-566,568-1005 DLS2(config-if)#switchport trunk encapsulation dotlq DLS2 (config-if)#switchport mode trunk DLS2(config-if)#channel-group 2 mode active DLS2 (config-if) #exit DLS2 (config)#interface fastethernet0/9 DLS2(config-if)#switchport trunk native vlan 800 DLS2 (config-if)#switchport trunk allowed vlan 1-566,568-1005 DLS2(config-if)#switchport trunk encapsulation dotlq<br>DLS2(config-if)#switchport mode trunk DLS2(config-if)#channel-group 3 mode desirable DLS2 (config-if) #exit DLS2 (config)#interface fastethernet0/10 DLS2(config-if)#switchport trunk native vlan 800<br>DLS2(config-if)#switchport trunk allowed vlan 1-566,568-1005 DLS2(config-if)#switchport trunk encapsulation dotlq<br>DLS2(config-if)#switchport mode trunk DLS2(config-if)#channel-group 3 mode desirable DLS2(config-if)#exit<br>DLS2(config)#interface fastethernet0/11 DLS2 (config-if)#switchport trunk native vlan 800

**Contract Contract Contract Contract Contract** 

*Figure 57. DLS2 Configuración puertos como troncales*

Physical Config CLI **IOS Command Line Interface** DLS1(config)#interface port-channell DLS1(config-if)#switchport trunk native vlan 800<br>DLS1(config-if)#switchport trunk encapsulation dotlq  $\texttt{DIS1}(\texttt{config-if}) \texttt{fswitchport mode trunk} \\ \texttt{DIS1}(\texttt{config-if}) \texttt{fexit}$ DLS1(config)#interface port-channel4 DLS1(config-if)#switchport trunk native vlan 800<br>DLS1(config-if)#switchport trunk encapsulation dotlq DLS1(config-if)#switchport mode trunk DLS1(config-if)#exit DLS1(config)#interface port-channel2 DLS1(config-if)#no switchport<br>DLS1(config-if)#no switchport<br>DLS1(config-if)#ip address 10.12.12.1 255.255.255.252 DLS1(config-if)#exit DLS1(config)#interface fastethernet0/7<br>DLS1(config)#interface fastethernet0/7<br>DLS1(config-if)#switchport trunk native vlan 800<br>DLS1(config-if)#switchport trunk encapsulation dotlq<br>DLS1(config-if)#switchport mode trunk DLS1(config-if)#channel-group 1 mode active<br>DLS1(config-if)#channel-group 1 mode active<br>DLS1(config-if)#exit DLS1(config)#interface fastethernet0/8 DLS1(config-if)#switchport trunk native vlan 800<br>DLS1(config-if)#switchport trunk encapsulation dotlq DLS1(config-if)#switchport mode trunk<br>DLS1(config-if)#channel-group 1 mode activ DLS1(config-if)#exit DLS1(config)#interface fastethernet0/9<br>DLS1(config)#interface fastethernet0/9<br>DLS1(config-if)#switchport trunk native vlan 800<br>DLS1(config-if)#switchport trunk encapsulation dotlq<br>DLS1(config-if)#switchport mode trunk DLS1(config-if)#channel-group 4 mode desirable DLS1(config-if)#exit<br>DLS1(config-if)#exit<br>DLS1(config)#interface fastethernet0/10 DLS1(config-if)#switchport trunk native vlan 800<br>DLS1(config-if)#switchport trunk encapsulation dotlq DLS1(config-if)#switchport mode trunk DLS1(config-if)#channel-group 4 mode desirable DLS1(config-if)#exit DLS1(config)#exit  $PLS1#$ 

*Figure 58. DLS1 Configuración puertos como troncales*

**CLI** Physical Config

#### **IOS Command Line Interface**

```
si(config)#interface port-enanneis
 % Invalid input detected at '^' marker.
 ALS1(config)#interface port-channel3
ALS1(config-if)#switchport trunk native vlan 800
\texttt{ALS1}(\texttt{config-if})\,\sharp\texttt{switchport}\, mode \texttt{trunk}ALS1(config-if)#exit
ALS1(config)#interface fastethernet0/7
ALS1(config-if)#switchport trunk native vlan 800
ALS1(config-if)#switchport trunk encapsulation dotlq
 % Invalid input detected at '^' marker.
ALS1(config-if)#switchport mode trunk
ALS1(config-if)#exit
ALS1(config)#interface fastethernet0/8
ALS1(config-if)#switchport trunk native vlan 800
ALS1(config-if)#switchport mode trunk
ALS1(config-if)#exit
ALS1(config)#interface fastethernet0/9
ALS1(config-if)#switchport trunk native vlan 800
ALS1(config-if)#switchport mode trunk
ALS1(config-if)#exit
\texttt{ALS1}(\texttt{config})#interface fastethernet0/10
ALS1(config-if)#switchport trunk native vlan 800
ALS1(config-if)#switchport mode trunk
ALS1(config-if)#exit
ALS1(config)#exit
ALS1#
```
*Figure 59. ALS1 Configuración puertos como troncales*

| Physical                                                                               | Config                                                                                      | <b>CLI</b> |                                                    |  |  |  |  |  |  |  |
|----------------------------------------------------------------------------------------|---------------------------------------------------------------------------------------------|------------|----------------------------------------------------|--|--|--|--|--|--|--|
| <b>TOS Command Line Interface</b>                                                      |                                                                                             |            |                                                    |  |  |  |  |  |  |  |
| sLink-5-CHANGED: interface Fort-channel 2, changed state to up                         |                                                                                             |            |                                                    |  |  |  |  |  |  |  |
| %LINEPROTO-5-UPDOWN: Line protocol on Interface Port-channel 2,<br>changed state to up |                                                                                             |            |                                                    |  |  |  |  |  |  |  |
| ALS2>enable                                                                            |                                                                                             |            |                                                    |  |  |  |  |  |  |  |
| ALS2#conf t                                                                            |                                                                                             |            |                                                    |  |  |  |  |  |  |  |
| Enter configuration commands, one per line. End with CNTL/2.                           |                                                                                             |            |                                                    |  |  |  |  |  |  |  |
|                                                                                        | ALS2 (config)#interface port-channel2                                                       |            |                                                    |  |  |  |  |  |  |  |
| ALS2 (config-if) #switchport trunk native vlan 800                                     |                                                                                             |            |                                                    |  |  |  |  |  |  |  |
|                                                                                        |                                                                                             |            | ALS2 (config-if) #switchport mode trunk            |  |  |  |  |  |  |  |
|                                                                                        | ALS2 (config-if) #exit                                                                      |            |                                                    |  |  |  |  |  |  |  |
|                                                                                        | ALS2 (config)#interface port-channel4<br>ALS2 (config-if) #switchport trunk native vlan 800 |            |                                                    |  |  |  |  |  |  |  |
|                                                                                        |                                                                                             |            | ALS2 (config-if) #switchport mode trunk            |  |  |  |  |  |  |  |
|                                                                                        | ALS2 (config-if) #exit                                                                      |            |                                                    |  |  |  |  |  |  |  |
|                                                                                        |                                                                                             |            | ALS2 (config) #interface fastethernet0/7           |  |  |  |  |  |  |  |
|                                                                                        |                                                                                             |            | ALS2 (config-if) #switchport trunk native vlan 800 |  |  |  |  |  |  |  |
|                                                                                        | ALS2 (config-if)#switchport mode trunk                                                      |            |                                                    |  |  |  |  |  |  |  |
|                                                                                        | ALS2(config-if)#channel-group 2 mode active                                                 |            |                                                    |  |  |  |  |  |  |  |
|                                                                                        | ALS2 (config-if) #exit                                                                      |            |                                                    |  |  |  |  |  |  |  |
|                                                                                        |                                                                                             |            | ALS2 (config)#interface fastethernet0/8            |  |  |  |  |  |  |  |
|                                                                                        |                                                                                             |            | ALS2 (config-if)#switchport trunk native vlan 800  |  |  |  |  |  |  |  |
| ALS2 (config-if) #switchport mode trunk                                                |                                                                                             |            |                                                    |  |  |  |  |  |  |  |
|                                                                                        |                                                                                             |            | ALS2(config-if)#channel-group 2 mode active        |  |  |  |  |  |  |  |
|                                                                                        | ALS2 (config-if) #exit                                                                      |            | ALS2 (config)#interface fastethernet0/9            |  |  |  |  |  |  |  |
|                                                                                        |                                                                                             |            |                                                    |  |  |  |  |  |  |  |
|                                                                                        | ALS2(config-if)#switchport trunk native vlan 800<br>ALS2 (config-if)#switchport mode trunk  |            |                                                    |  |  |  |  |  |  |  |
|                                                                                        |                                                                                             |            | ALS2(config-if)#channel-group 4 mode desirable     |  |  |  |  |  |  |  |
| ALS2 (config-if) #exit                                                                 |                                                                                             |            |                                                    |  |  |  |  |  |  |  |
| ALS2(config)#interface fastethernet0/10                                                |                                                                                             |            |                                                    |  |  |  |  |  |  |  |
| ALS2 (config-if)#switchport trunk native vlan 800                                      |                                                                                             |            |                                                    |  |  |  |  |  |  |  |
| ALS2 (config-if) #switchport mode trunk                                                |                                                                                             |            |                                                    |  |  |  |  |  |  |  |
| ALS2(config-if)#channel-group 4 mode desirable                                         |                                                                                             |            |                                                    |  |  |  |  |  |  |  |
| ALS2 (config-if) #exit                                                                 |                                                                                             |            |                                                    |  |  |  |  |  |  |  |
|                                                                                        | ALS2 (config) #exit                                                                         |            |                                                    |  |  |  |  |  |  |  |
| ALS2#<br>30 ALS2 Configuración puertos como troncales                                  |                                                                                             |            |                                                    |  |  |  |  |  |  |  |
|                                                                                        |                                                                                             |            |                                                    |  |  |  |  |  |  |  |

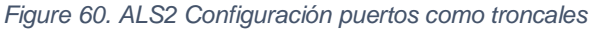

m. Configurar las siguientes interfaces como puertos de acceso, asignados a las VLAN de la siguiente manera:

```
Config CLI Attributes
Physical
                           IOS Command Line Interface
suspended (native vlan of Fa0/8 is 800, Po2 id 1)
                                                                        ۸
%LINEPROTO-5-UPDOWN: Line protocol on Interface FastEthernet0/9,
changed state to down
%EC-5-CANNOT_BUNDLE2: Fa0/9 is not compatible with Po2 and will be
suspended (native vlan of Fa0/9 is 800, Po2 id 1)
%LINEPROTO-5-UPDOWN: Line protocol on Interface FastEthernet0/10,
changed state to down
%EC-5-CANNOT_BUNDLE2: Fa0/10 is not compatible with Po2 and will be
suspended (native vlan of Fa0/10 is 800, Po2 id 1)
DLS2(config-if-range)#int ran f0/9-10
DLS2(config-if-range)#channel-group 3 mde desirable
% Invalid input detected at '^' marker.
DLS2(config-if-range)#channel-group 3 mode desirable
Command rejected (the interface Fa0/9 is ): is already part of a
channel with a different type of protocol enabled
Command rejected (the interface Fa0/10 is ): is already part of a
channel with a different type of protocol enabled
DLS2(config-if-range)#
                                                       Copy
                                                                   Paste
```
Ctrl+F6 to exit CLI focus

*Figure 61. Configuración de interfaces*

```
DLS2 (config-if)#exit
DLS2 (config)#interface port-channel 3
DLS2(config-if)#switchport trunk allowed vlan
12, 123, 234, 800, 1010, 1111, 3456
Command rejected: Bad VLAN list
DLS2 (config-if)#exit
DLS2(config)#ip routing
DLS2(config)#ipv6 unicast-routing
```
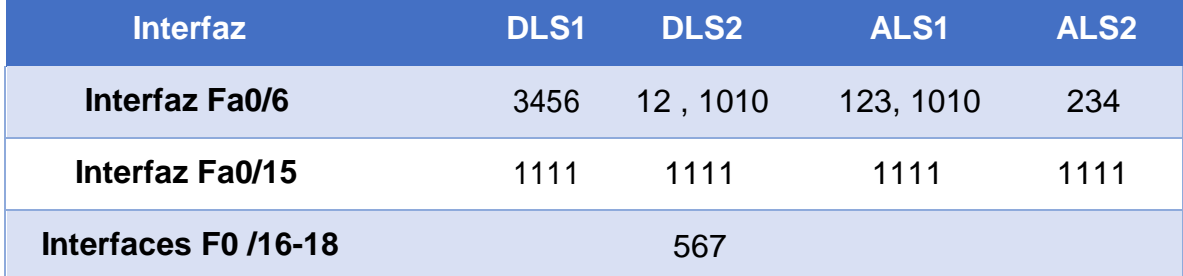

```
assets and
administratively down
ALS1(config-if-range)#exit
ALS1(config)#int ran f0/7-10
ALS1(config-if-range)#swi mo tru
ALS1(config-if-range)#swi tr nat v 800
ALS1(config-if-range)#swi non
ALS1(config-if-range)#no shut
ALS1(config-if-range)#exit
ALS1(config)#int ran f0/7-8
ALS1(config-if-range)#channel-group 1 mode active
ALS1(config-if-range)#switchport trunk allowed vlan
12, 123, 234, 800, 1010, 1111, 3456
Command rejected: Bad VLAN list
Command rejected: Bad VLAN list
ALS1(config-if-range)#no shut
ALS1(config-if-range)#exit
ALS1(config)#int ran f0/9-10
ALS1(config-if-range)#channel-group 3 mode desirable
ALS1(config-if-range)#switchport trunk allowed vlan
12, 123, 234, 800, 1010, 1111, 3456
Command rejected: Bad VLAN list
Command rejected: Bad VLAN list
ALS1(config-if-range)#no shut
ALS1(config-if-range)#exit
ALS1(config)#int vlan 3456
ALS1(config-if)#ip address 10.34.56.101 255.255.255.0
ALS1(config-if)#no shut
ALS1(config-if)#exit
ALS1(config)#ip default-gateway 10.34.56.254
ALS1(config)#
ALS1(config)#vtp domain UNAD
Changing VTP domain name from NULL to UNAD
ALS1(config)#vtp ver 3
```
*Figure 62. Configuración de vlan*

#### **Part 2: conectividad de red de prueba y las opciones configuradas.**

a. Verificar la existencia de las VLAN correctas en todos los switches y la asignación de puertos troncales y de acceso

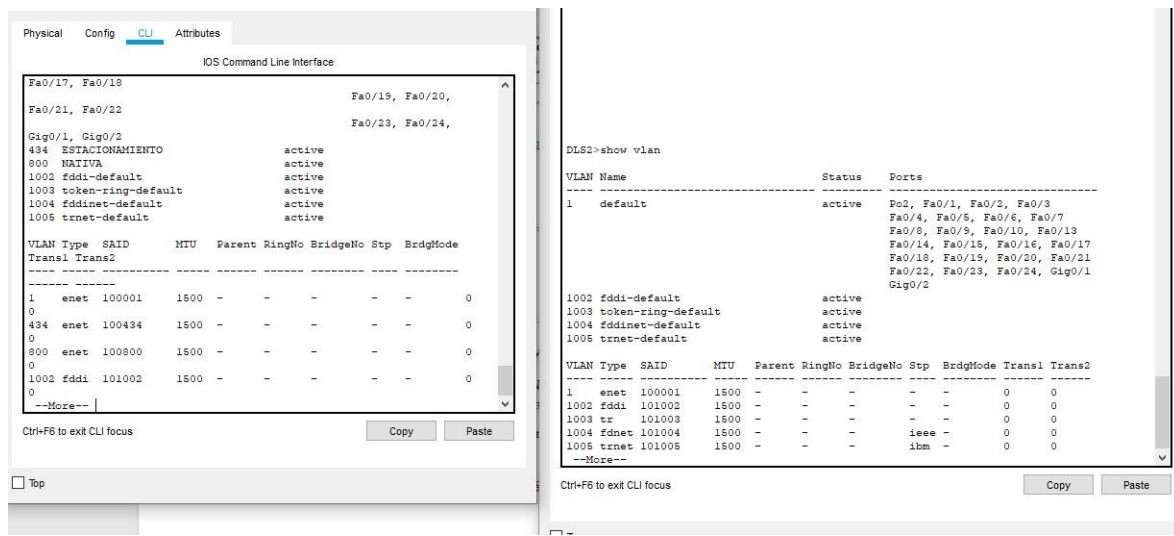

*Figure 63. Verificación de vlan*

b. Verificar que el EtherChannel entre DLS1 y ALS1 está configurado correctamente

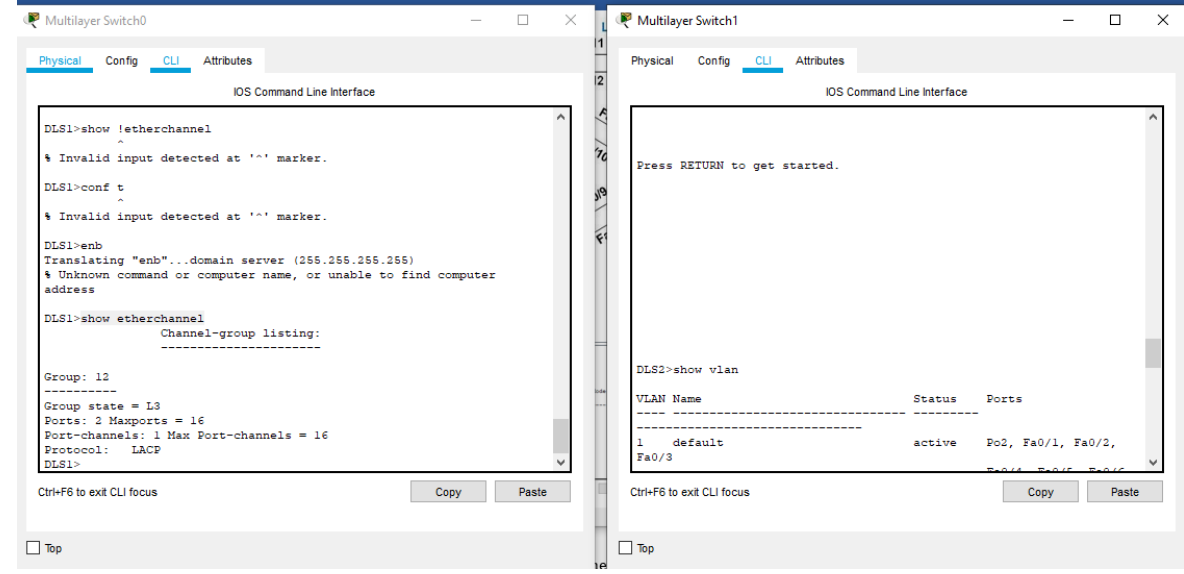

*Figure 64. Verificación de EtherChannel*

### **CONCLUSIONES**

Se propone una solución para un caso práctico que se puede presentar a nivel laboral. De esta manera se adquieren las competencias practicas necesarias al momento de abordar un problema y tener las herramientas necesarias de conocimiento para encontrar la solución más óptima y eficiente.

Se implementan diferentes protocolos de conexiones para la solución de problemas. Esto genera un conocimiento más profundo y avanzado de los dispositivos que permiten demostrar las habilidades en lo aprendido através del diplomando.

Configuración de dispositivos (switches y routers ) para interconectividad, teniendo como punto fundamental la seguridad, interoperatividad, conexiones de diferentes escalas y demás habilidades necesarias para afrontar retos laborales.

Configuración de ipv4 e ipv6 en los diferentes dispositivos actualizando los conocimientos y estando a la vanguardia de la tecnología, ya que con el paso del tiempo dichas configuraciones van cambiando de acuerdo a las necesidades que van van surgiendo.

## **BIBLIOGRAFÍA**

Froom, R., Frahim, E. (2015). CISCO Press (Ed). Campus Network Security. Implementing Cisco IP Switched Networks (SWITCH) Foundation Learning Guide CCNP SWITCH 300-115. Recuperado d[ehttps://1drv.ms/b/s!AmIJYei-](https://1drv.ms/b/s!AmIJYei-%20NT1IlnWR0hoMxgBNv1CJ)[NT1IlnWR0hoMxgBNv1CJ](https://1drv.ms/b/s!AmIJYei-%20NT1IlnWR0hoMxgBNv1CJ)

Froom, R., Frahim, E. (2015). CISCO Press (Ed). Network Management. Implementing Cisco IP Switched Networks (SWITCH) Foundation Learning Guide CCNP SWITCH 300-115. Recuperado de [https://1drv.ms/b/s!AmIJYei-](https://1drv.ms/b/s!AmIJYei-%20%20NT1IlnWR0hoMxgBNv1CJ)[NT1IlnWR0hoMxgBNv1CJ](https://1drv.ms/b/s!AmIJYei-%20%20NT1IlnWR0hoMxgBNv1CJ)

Froom, R., Frahim, E. (2015). CISCO Press (Ed). Switching Features and Technologies. Implementing Cisco IP Switched Networks (SWITCH) Foundation Learning Guide CCNP SWITCH 300-115. Recuperado d[e](https://1drv.ms/b/s%21AmIJYei-NT1IlnWR0hoMxgBNv1CJ) [https://1drv.ms/b/s!AmIJYei-NT1IlnWR0hoMxgBNv1CJ](https://1drv.ms/b/s%21AmIJYei-NT1IlnWR0hoMxgBNv1CJ)

Froom, R., Frahim, E. (2015). CISCO Press (Ed). High Availability. Implementing Cisco IP Switched Networks (SWITCH) Foundation Learning Guide CCNP SWITCH 300-115. Recuperado d[e](https://1drv.ms/b/s%21AmIJYei-NT1IlnWR0hoMxgBNv1CJ) [https://1drv.ms/b/s!AmIJYeiNT1IlnWR0hoMxgBNv1CJ](https://1drv.ms/b/s%21AmIJYei-NT1IlnWR0hoMxgBNv1CJ)

Froom, R., Frahim, E. (2015). CISCO Press (Ed). First Hop Redundancy Protocols. Implementing Cisco IP Switched Networks (SWITCH) Foundation Learning Guide CCNP SWITCH 300-115. Recuperado d[e](https://1drv.ms/b/s!AmIJYei-NT1IlnWR0hoMxgBNv1CJ) <https://1drv.ms/b/s!AmIJYei-NT1IlnWR0hoMxgBNv1CJ>